# Vue 核心技术与实战

## 面经 H5

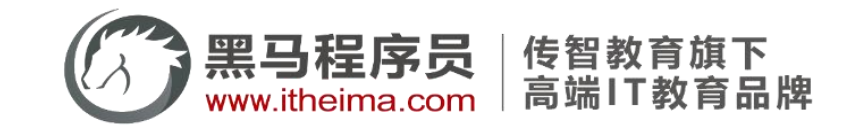

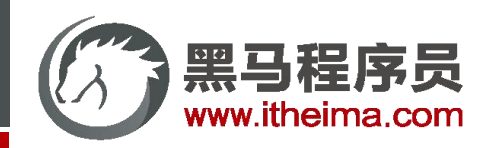

## 项目演示

#### 目标:查看项目效果,明确功能模块

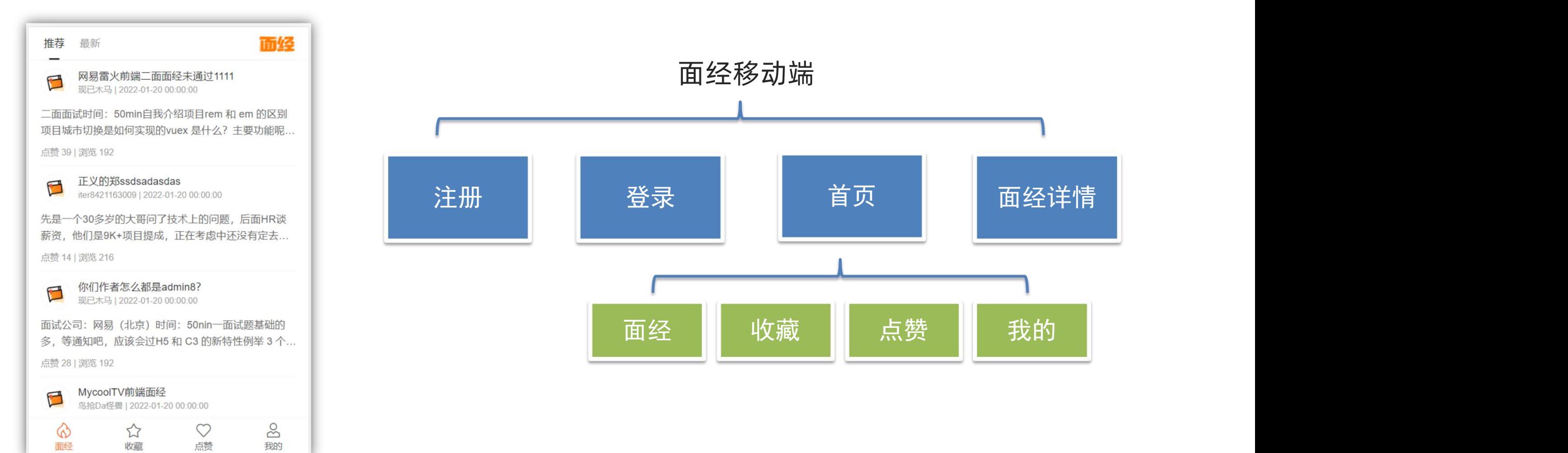

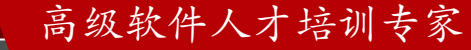

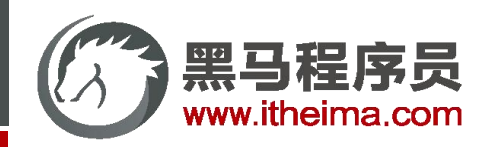

## 项目收获

目标:明确做完本项目,能够收获哪些内容

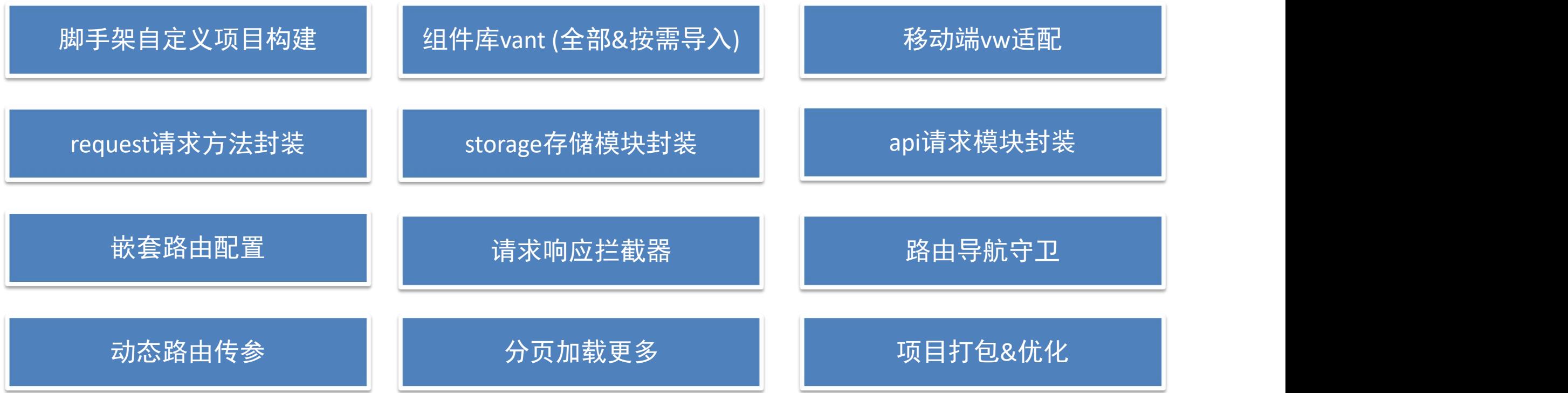

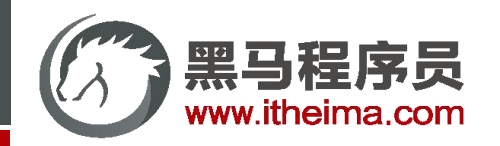

## 创建项目

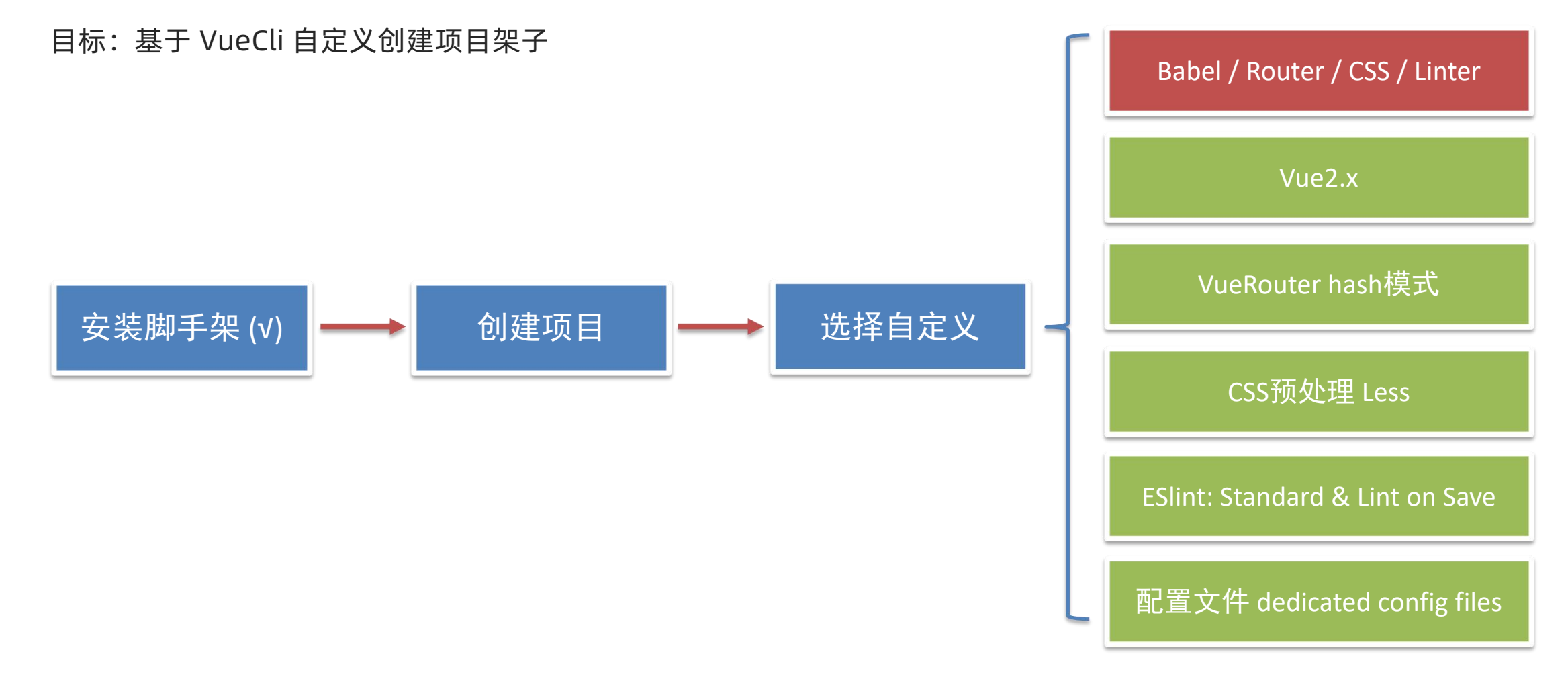

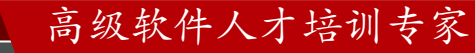

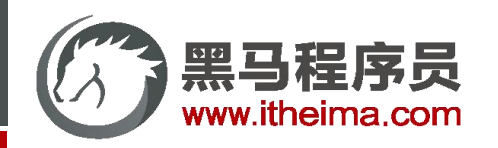

## ESlint 代码规范

#### **目标:认识代码规范**

代码规范:一套写代码的约定规则。例如:"赋值符号的左右是否需要空格" "一句结束是否是要加;" ... 老话说:"没有规矩不成方圆" → 正规的团队 需要 统一的编码风格 JavaScript Standard Style 规范说明 <https://standardjs.com/rules-zhcn.html>

下面是这份规则中的一小部分:

- 字符串使用单引号 'abc'
- 无分号 const name = 'zs'
- **关键字后加空格** if (name = 'ls') { ... }
- **●** 函数名后加空格 function name (arg) { ... }
- 坚持使用全等 === 摒弃 ==

...

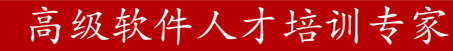

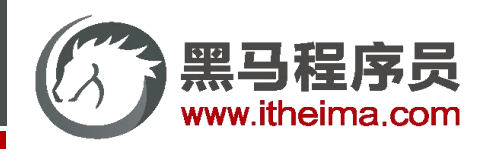

高级软件人才培训专家

## 代码规范错误

#### **目标:学会解决代码规范错误**

如果你的代码不符合 standard 的要求, ESlint 会跳出来刀子嘴, 豆腐心地提示你。

比如: 在main.js中随意做一些改动, 添加一些分号, 空行。

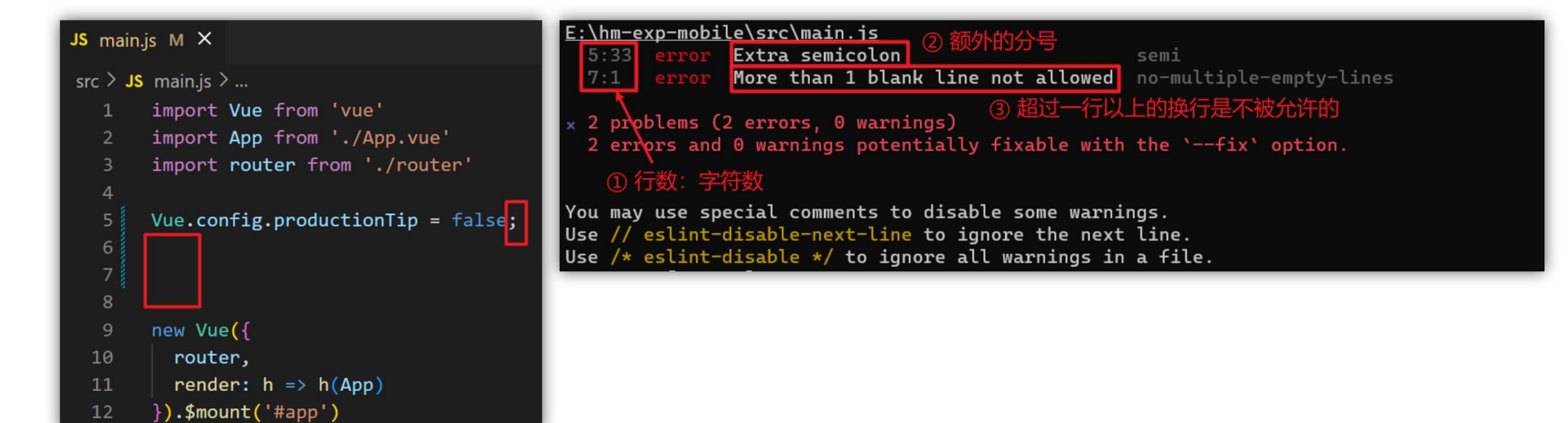

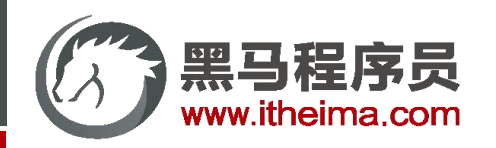

## 代码规范错误

#### **目标:学会解决代码规范错误**

两种解决方案:

① 手动修正

根据错误提示来一项一项手动修改纠正。

② 自动修正 如果你不认识命令行中的语法报错是什么意思,根据错误代码去 [ESLint [规则表\]](https://zh-hans.eslint.org/docs/latest/rules/) 中查找其具体含义。

基于 vscode 插件 ESLint 高亮错误,并通过配置 自动 帮助我们修复错误。

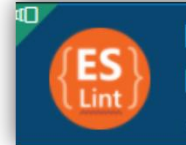

**ESLint** Integrates ESLint JavaScript into VS Code. Microsoft

// 当保存的时候, eslint自动帮我们修复错误 "editor.codeActionsOnSave": { "source.fixAll": true },

高级软件人才培训专家

// 保存代码,不自动格式化 "editor.formatOnSave": false

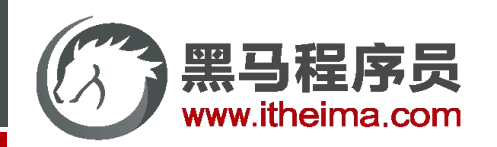

## 调整初始化目录

#### **目标:将目录调整成符合企业规范的目录**

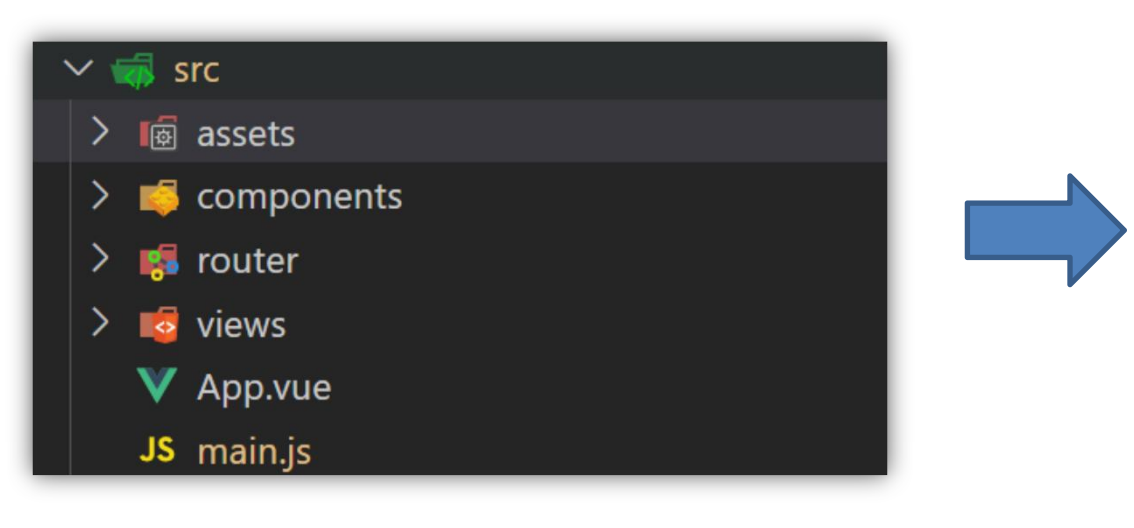

- 1. 删除 多余的文件
- 2. 修改 路由配置 和 App.vue
- 3. 新增 两个目录 api / utils
	- ① api 接口模块:发送ajax请求的接口模块 ② utils 工具模块:自己封装的一些工具方法模块

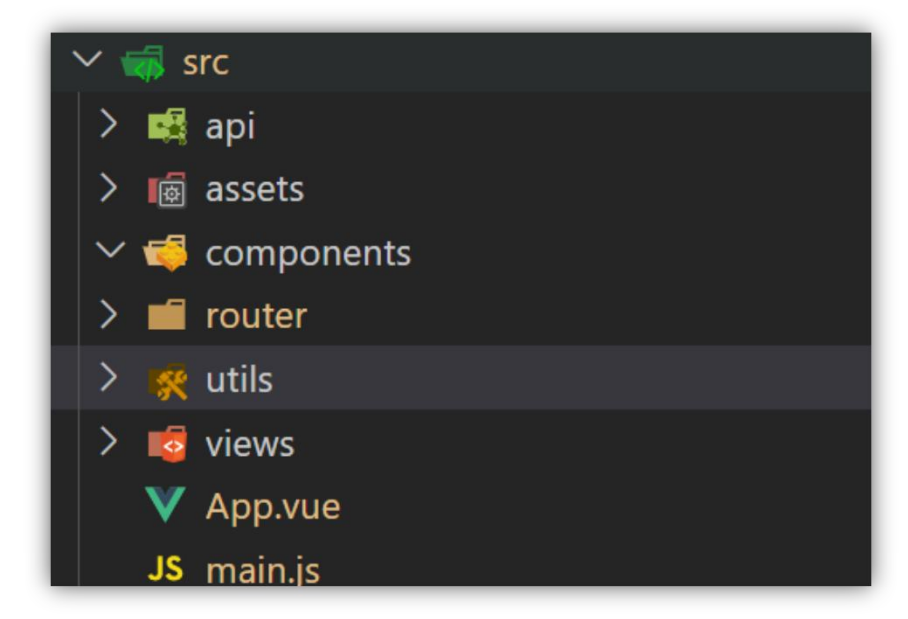

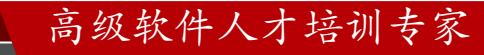

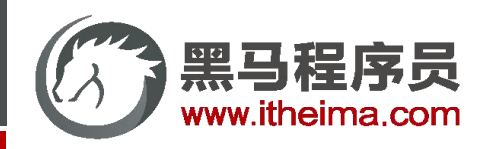

多一句没有,少一句不行,用更短时间,教会更实用的技术!

## vant 组件库

#### **目标:认识第三方 Vue组件库 vant-ui**

#### 组件库: 第三方 封装 好了很多很多的 组件, 整合到一起就是一个组件库。

<https://vant-contrib.gitee.io/vant/v2/#/zh-CN/>

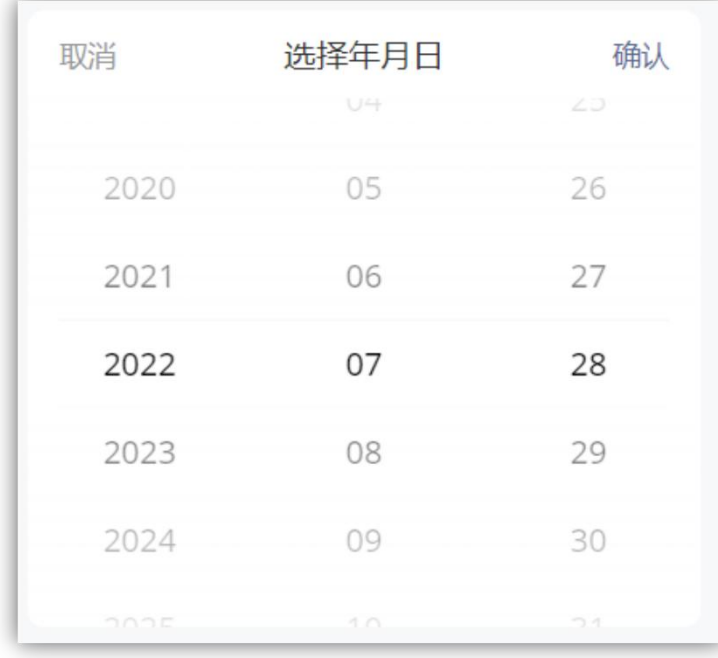

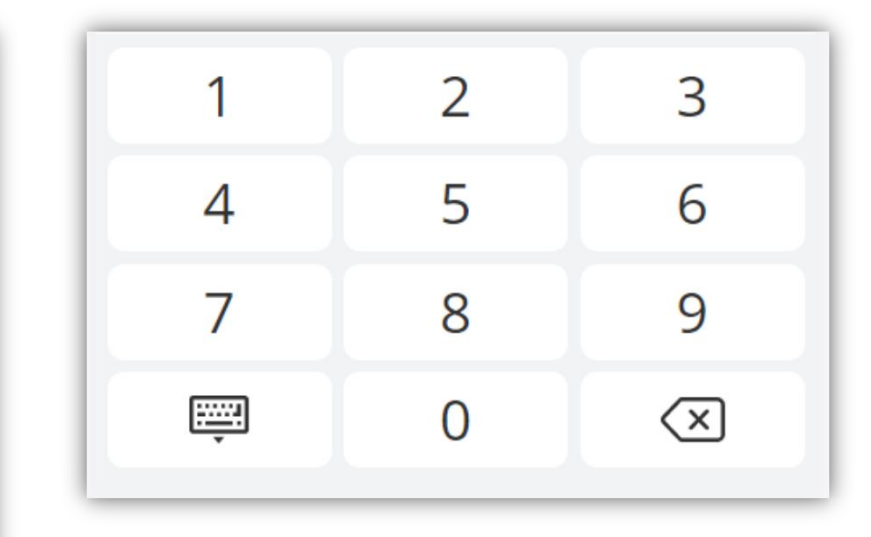

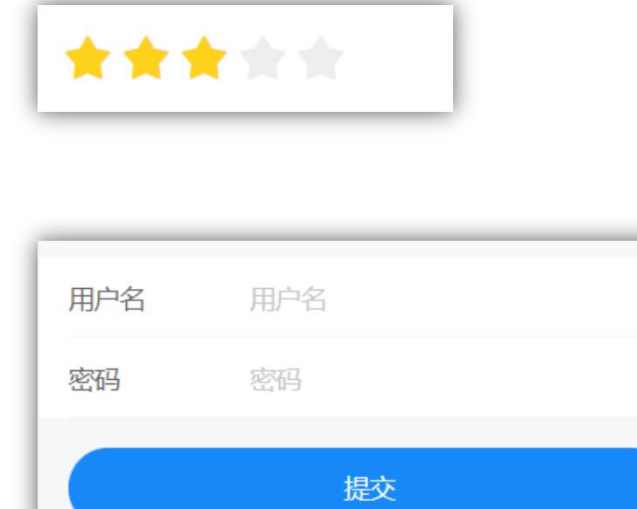

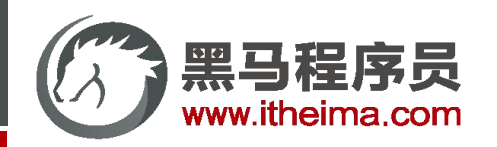

## 其他 Vue 组件库

#### **目标:了解其他 Vue 组件库**

Vue的组件库并不是唯一的,vant-ui 也仅仅只是组件库的一种。

一般会按照不同平台进行分类:

① PC端: [element-ui](https://element.eleme.cn/#/zh-CN) ([element-plus\)](https://element-plus.gitee.io/zh-CN/guide/quickstart.html) [ant-design-vue](https://2x.antdv.com/docs/vue/introduce-cn) ② 移动端[:vant-ui](https://vant-contrib.gitee.io/vant/v2/#/zh-CN/) Mint UI [\(饿了么\)](http://mint-ui.github.io/#!/zh-cn) Cube UI [\(滴滴\)](https://didi.github.io/cube-ui/#/zh-CN)

#### 维护状态

目前 Vant 各个版本的维护状态如下:

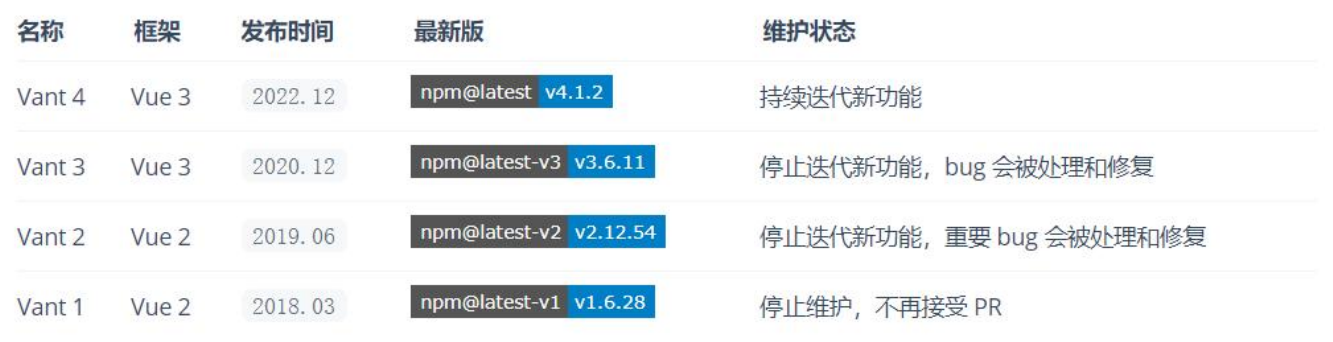

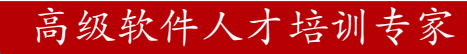

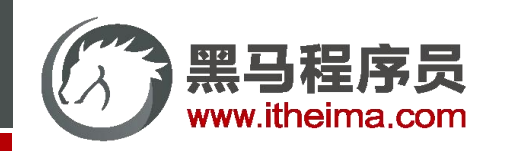

vant 全部导入 和 按需导入

**目标:明确 全部导入 和 按需导入 的区别**

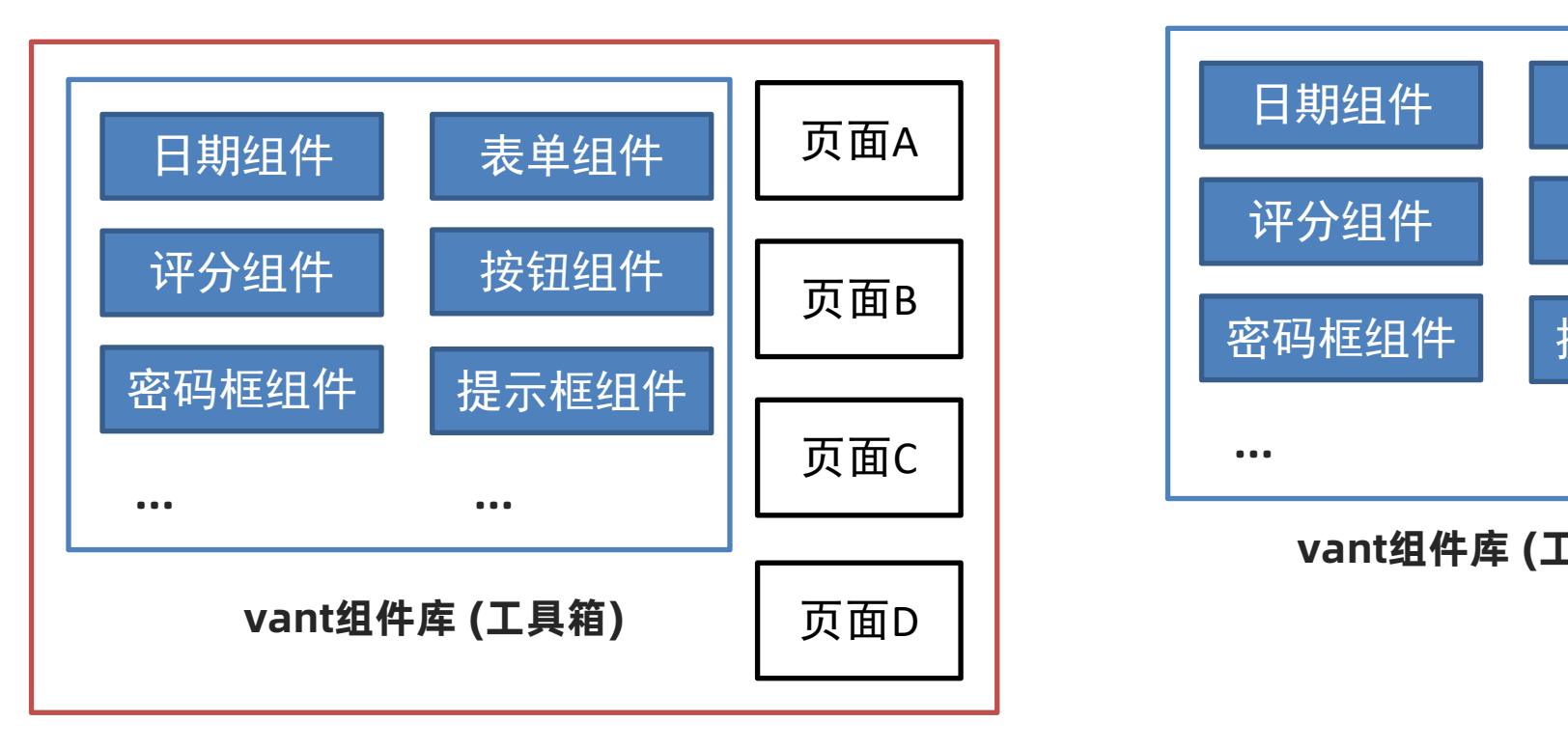

**项目A - 全部导入 (方便)**

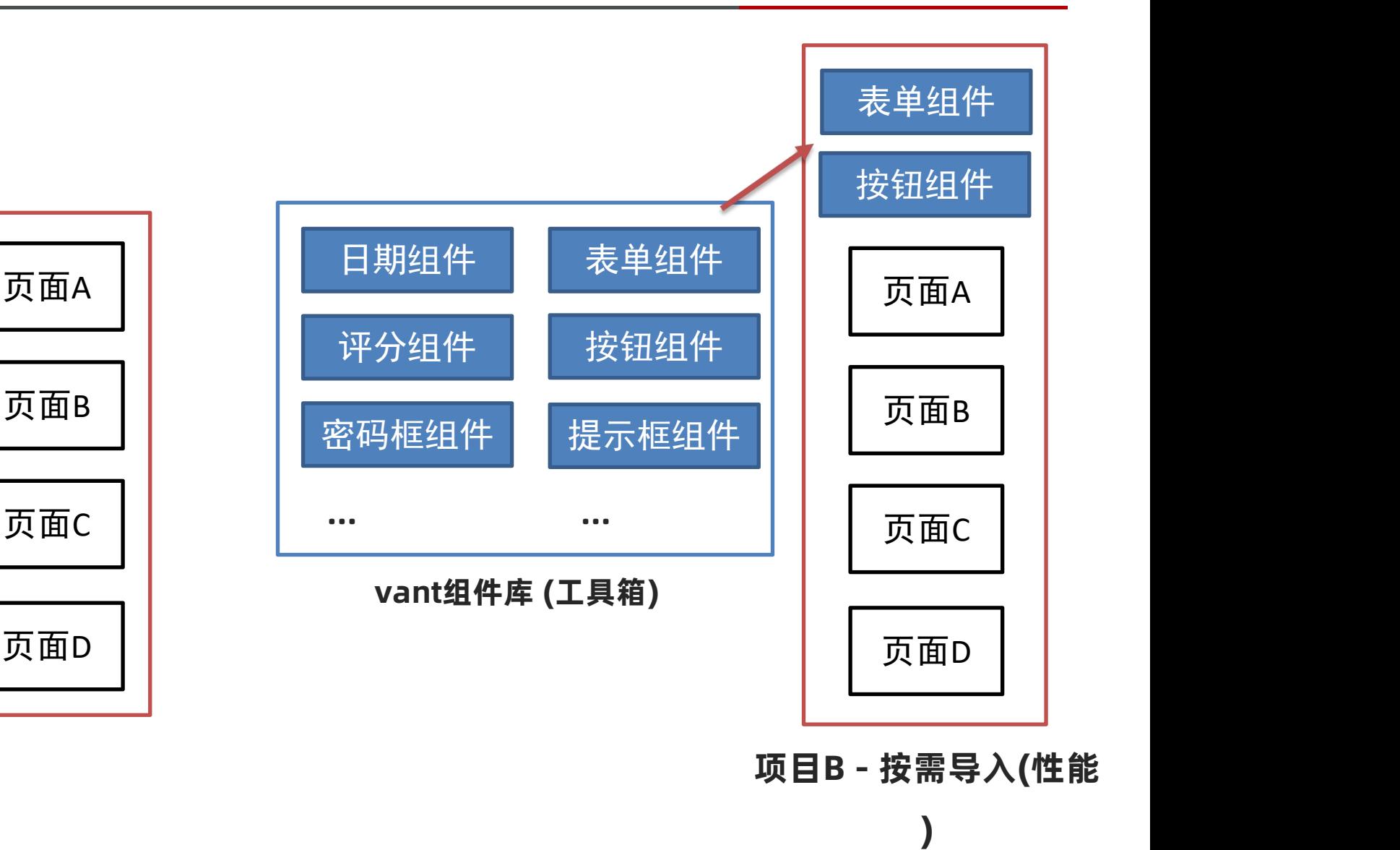

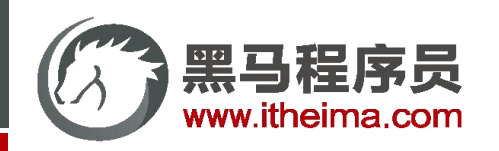

## vant 全部导入 和 按需导入

**目标:阅读文档,掌握 全部导入 的基本使用**

官网: vant-ui

全部导入:

① 安装 vant-ui

yarn add vant@latest-v2

② main.js 中注册

import Vant from 'vant' import 'vant/lib/index.css' // 把vant中所有的组件都导入了 Vue.use(Vant)

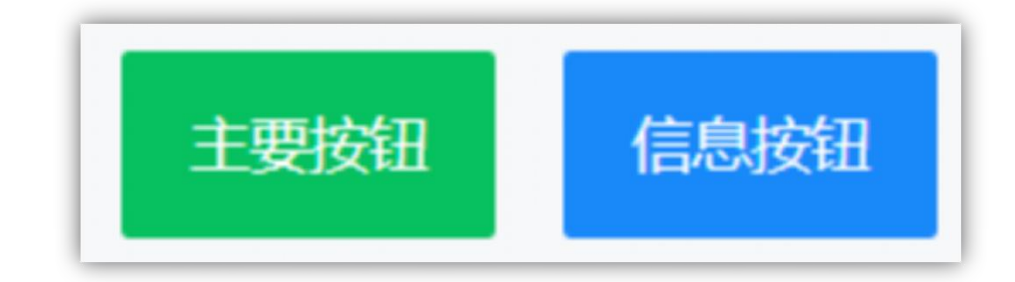

③ 使用测试

<van-button type="primary">主要按钮</van-button> <van-button type="info">信息按钮</van-button>

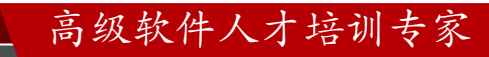

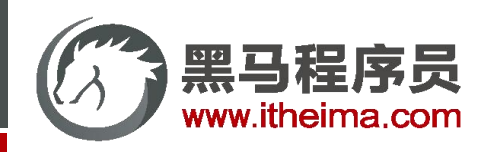

- vant 全部导入 和 按需导入
- **目标:阅读文档,掌握 按需导入 的基本使用** 按需导入:
- ① 安装 vant-ui (已安装)

yarn add vant@latest-v2

② 安装插件

npm i babel-plugin-import -D

```
③ babel.config.js 中配置
```

```
module.exports = \{presets: [
   '@vue/cli-plugin-babel/preset'
 ],
 plugins: [
   ['import', {
    libraryName: 'vant',
    libraryDirectory: 'es',
    style: true
   }, 'vant']
 ]
}
```
## ④ main.js 按需导入注册

import Vue from 'vue'; import { Button } from 'vant';

```
Vue.use(Button);
```
## ⑤ 测试使用

<van-button type="primary">主要按钮</van-button> <van-button type="info">信息按钮</van-button>

## $\circledS$  提取到 vant-ui.js 中, main.js 导入

// 导入按需导入的配置文件 import '@/utils/vant-ui'

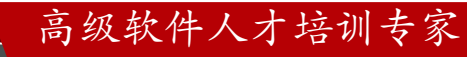

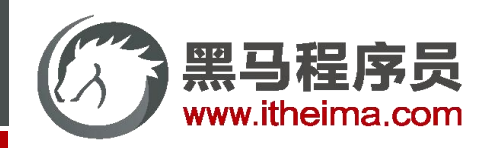

## 项目中的 vw 适配

## **目标:基于 postcss 插件 实现项目 vw 适配**

## [官方配置](https://vant-contrib.gitee.io/vant/v2/#/zh-CN/advanced-usage)

① 安装插件

yarn add postcss-px-to-viewport@1.1.1 -D

② 根目录新建 postcss.config.js 文件, 填入配置

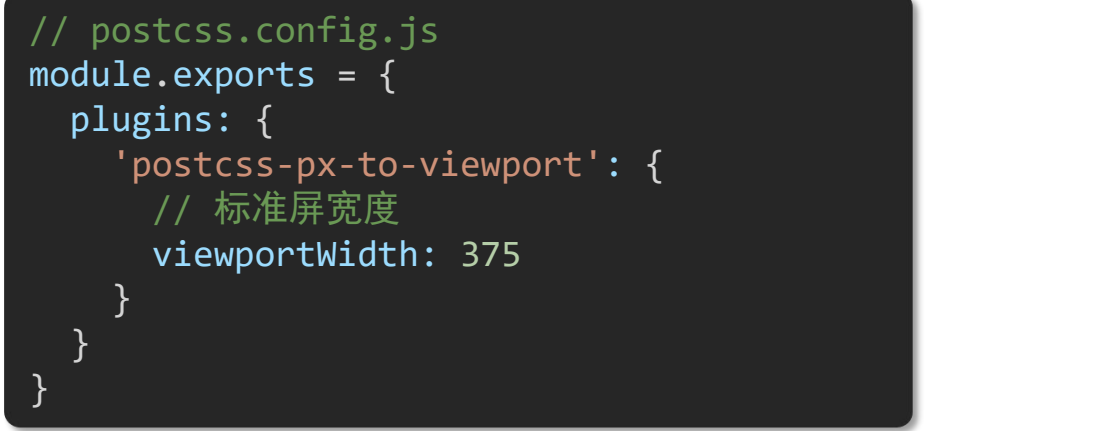

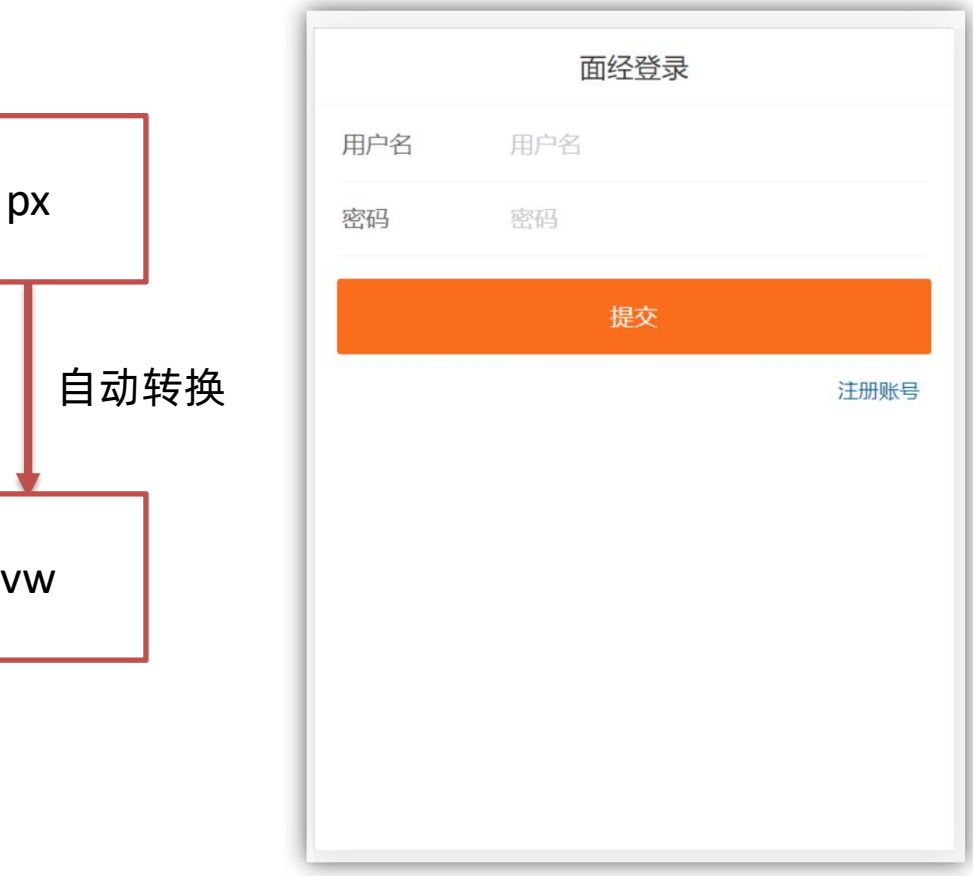

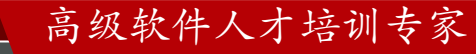

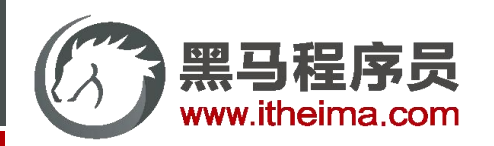

## 路由设计配置

**目标:分析项目页面,设计路由,配置一级路由**

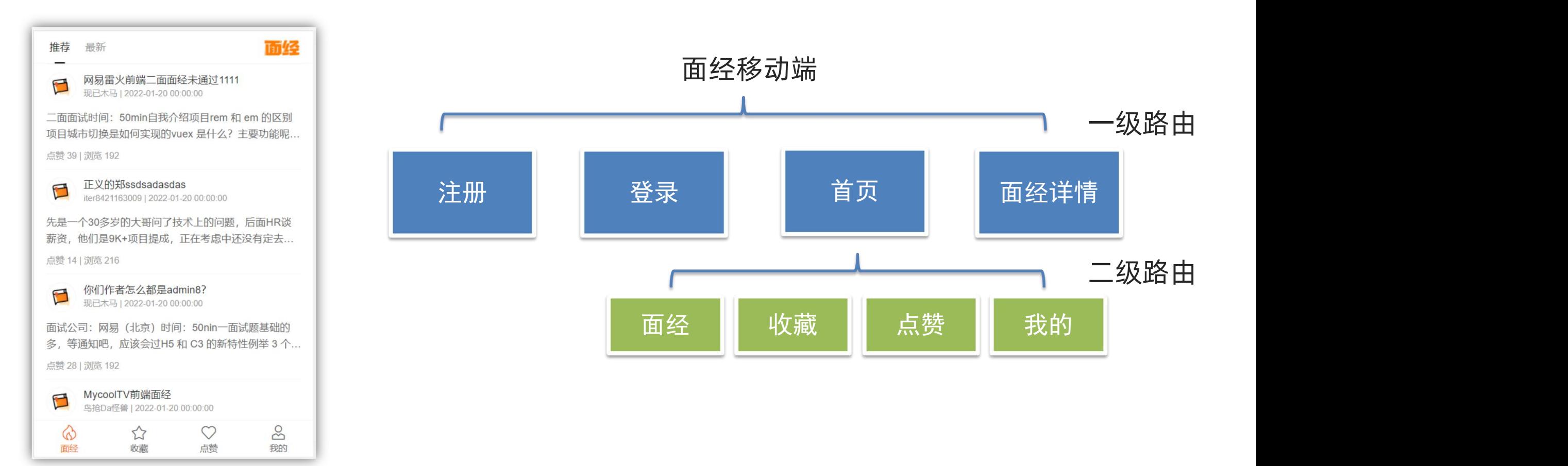

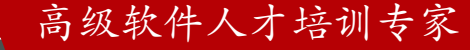

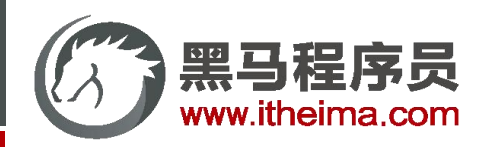

## 路由设计配置

#### **目标:阅读vant组件库文档,实现底部导航 tabbar**

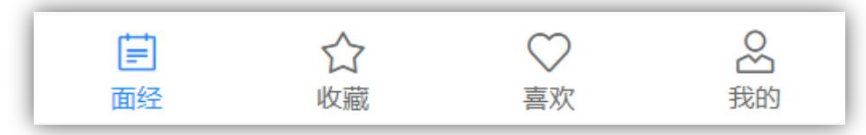

tabbar标签页:

① vant-ui.js 按需引入

import { Tabbar, TabbarItem } from 'vant' Vue.use(Tabbar) Vue.use(TabbarItem)

#### ③ 修改文字、图标,进行定制

<van-tabbar-item icon="notes-o">面经</van-tabbar-item> <van-tabbar-item icon="star-o">收藏</van-tabbar-item> <van-tabbar-item icon="like-o">喜欢</van-tabbar-item> <van-tabbar-item icon="user-o">我的</van-tabbar-item>

#### ② layout.vue 粘贴官方代码测试

#### <van-tabbar>

<van-tabbar-item icon="home-o">标签</van-tabbar-item> <van-tabbar-item icon="search">标签</van-tabbar-item> <van-tabbar-item icon="friends-o">标签</van-tabbar-item> <van-tabbar-item icon="setting-o">标签</van-tabbar-item> </van-tabbar>

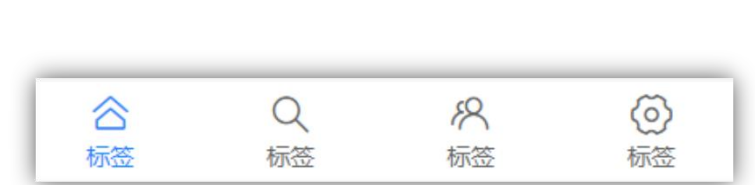

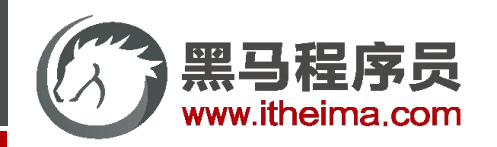

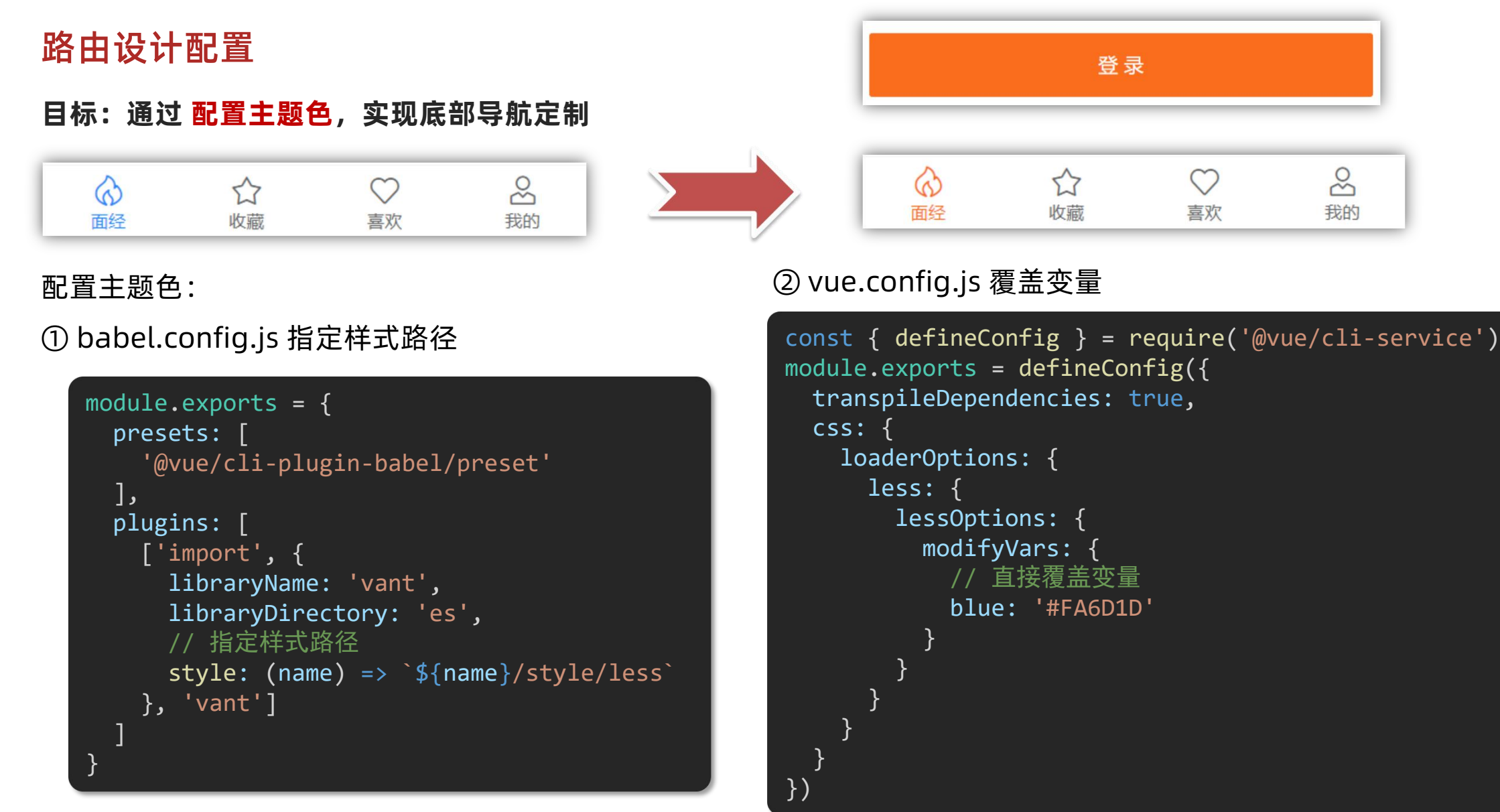

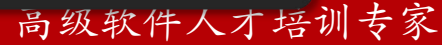

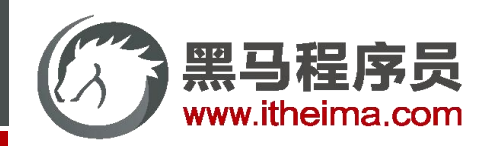

## 路由设计配置

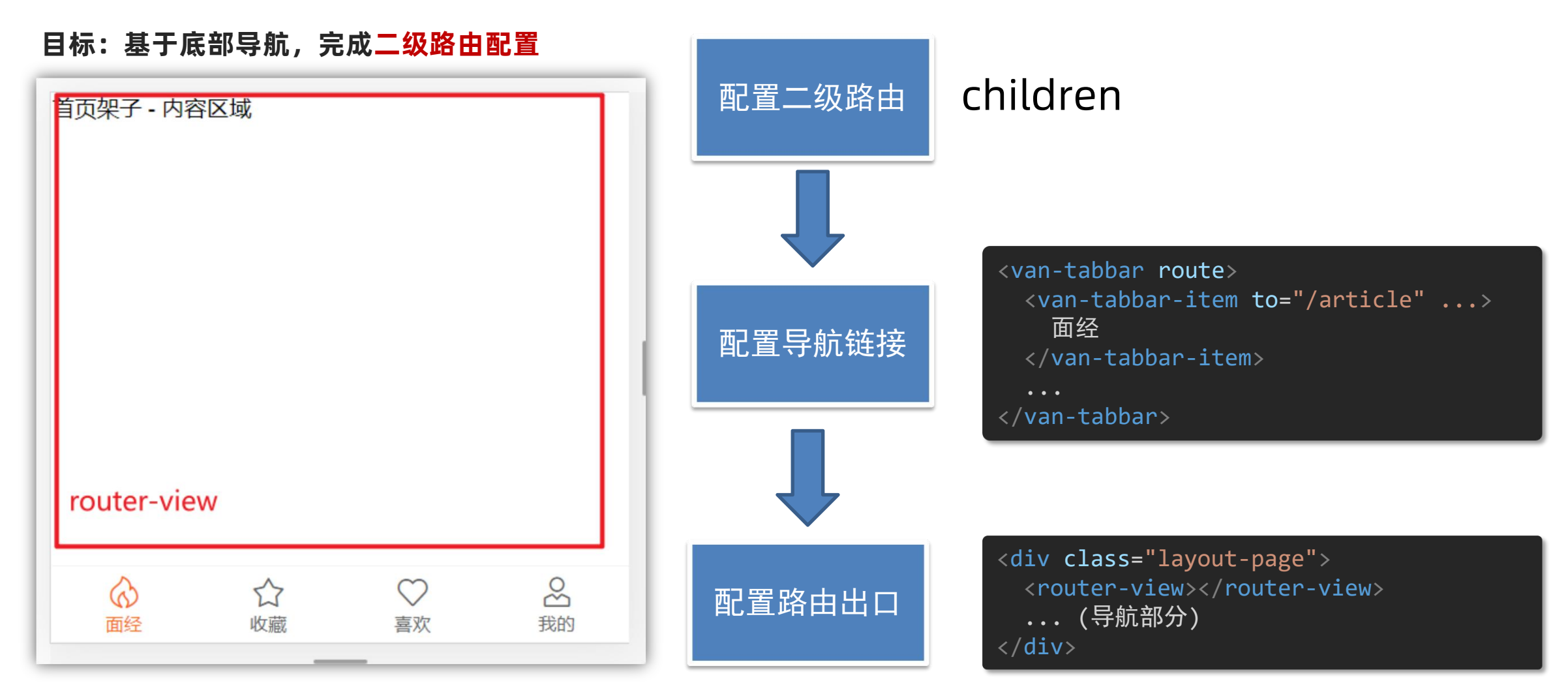

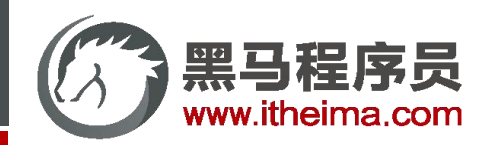

#### **目标:阅读文档,实现 登录页 & 注册页 静态布局**

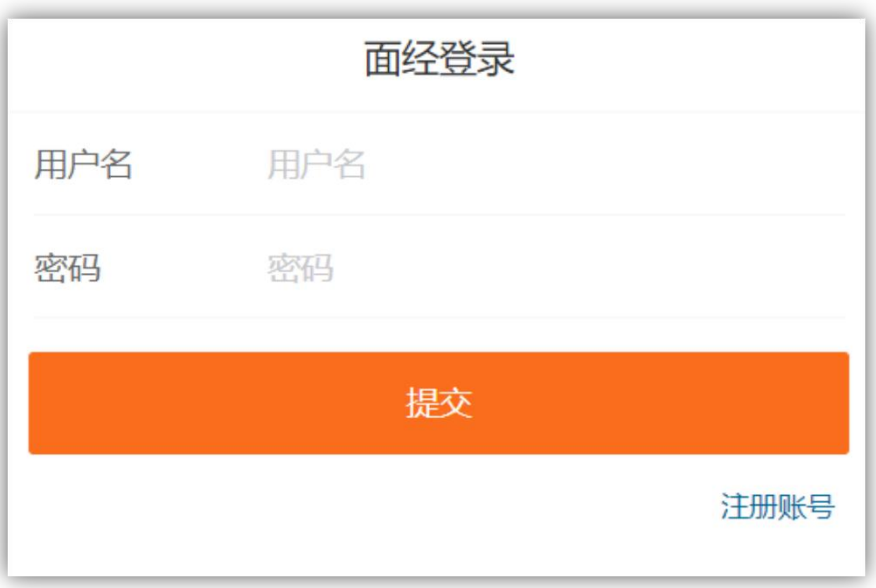

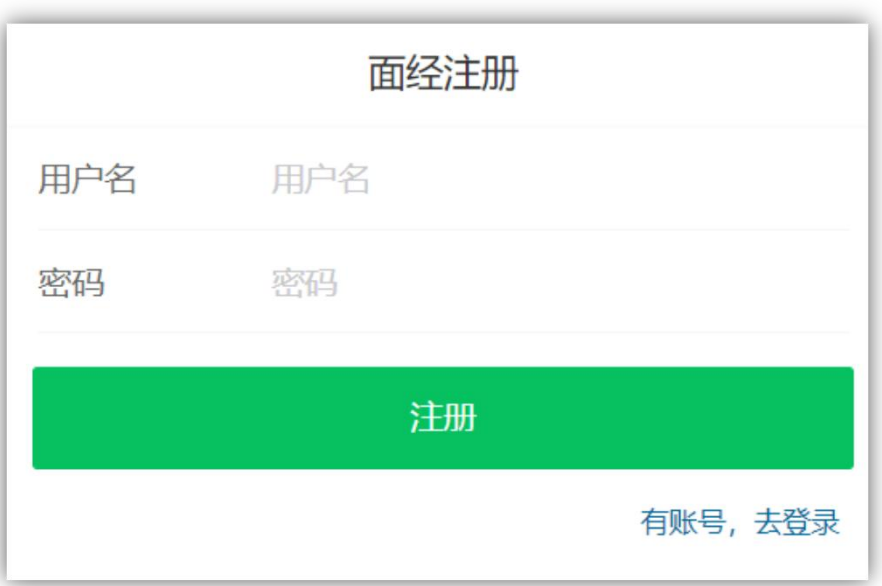

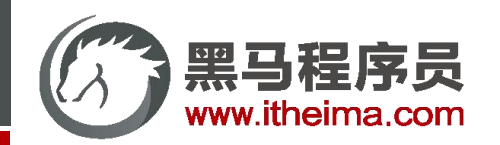

**目标:阅读文档,实现 登录页 & 注册页 静态布局**

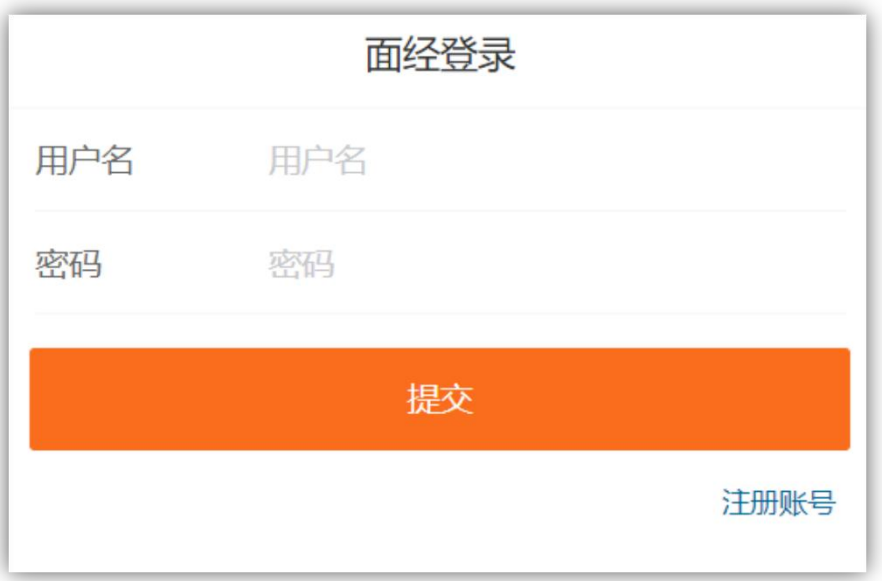

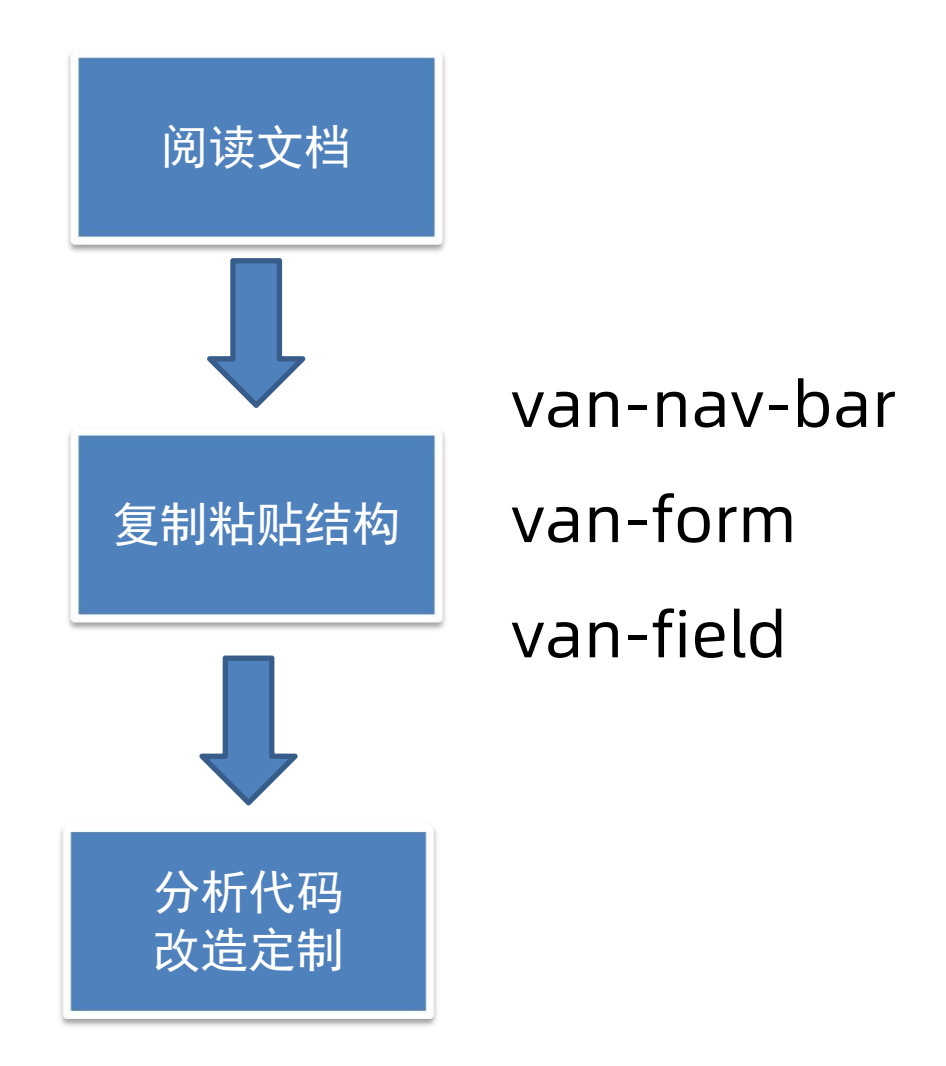

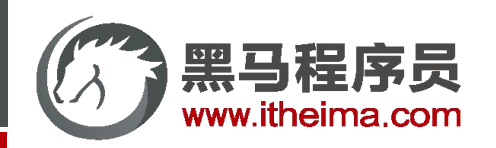

**目标:将 axios 请求方法,封装到 request 模块**

使用 axios 来请求后端接口, 一般都会对 axios 进行 一些配置 (比如: 配置基础地址, 请求响应拦截器等) 所以项目开发中, 都会对 axios 进行基本的二次封装, 单独封装到一个 request 模块中, 便于维护使用

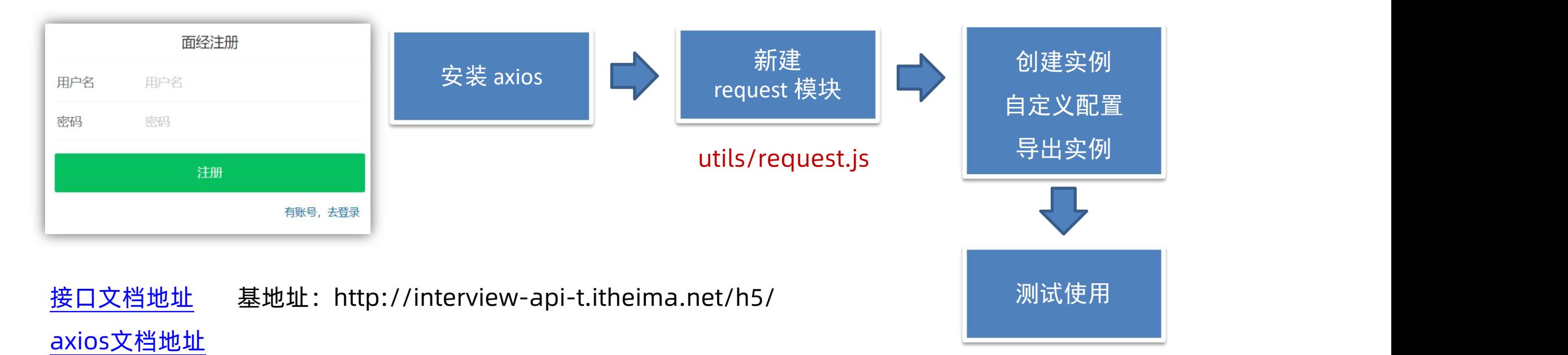

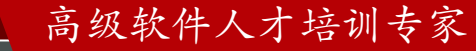

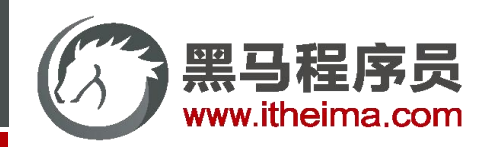

多一句没有,少一句不行,用更短时间,教会更实用的技术!

登录 & 注册功能

**目标:将请求封装成方法,统一存放到 api 模块,与页面分离**

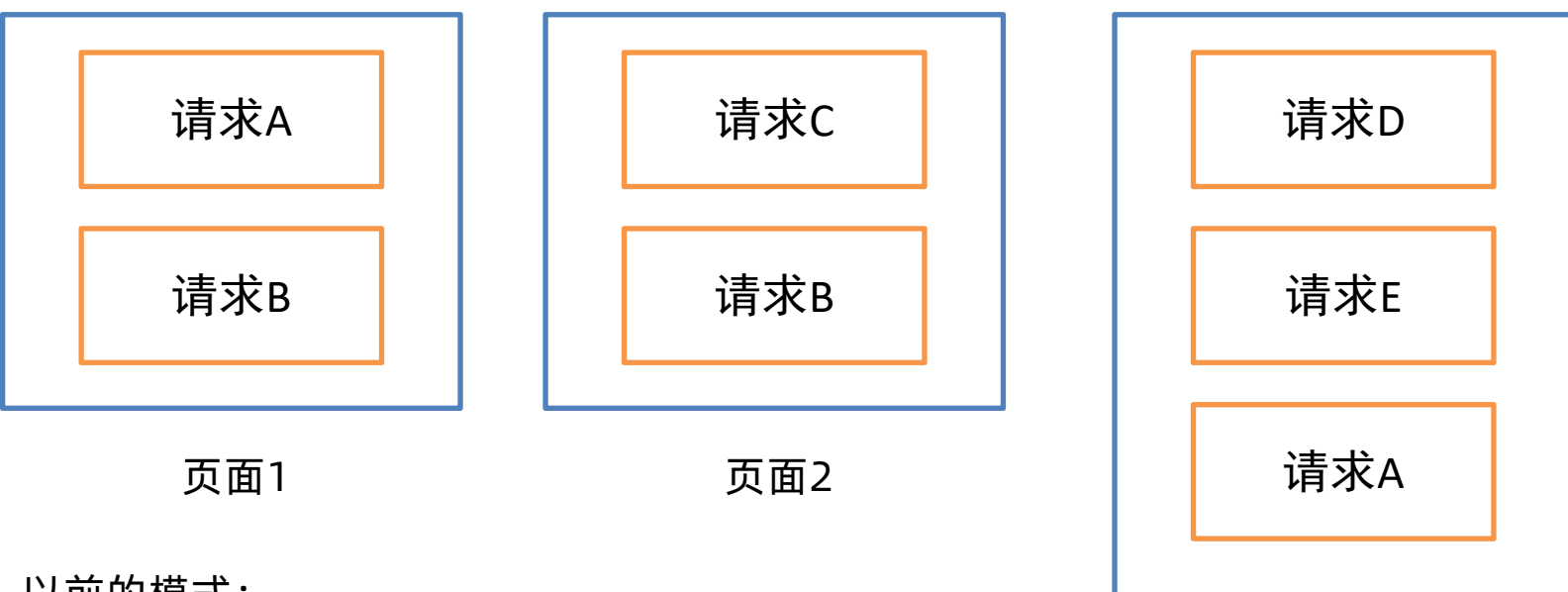

以前的模式:

1. 页面中充斥着请求代码,可阅读性不高

页面3

2. 相同的请求没有复用

3. 请求没有统一管理

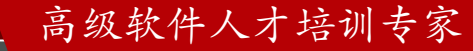

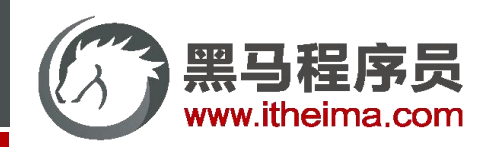

页面3

登录 & 注册功能

#### **目标:将请求封装成方法,统一存放到 api 模块,与页面分离**

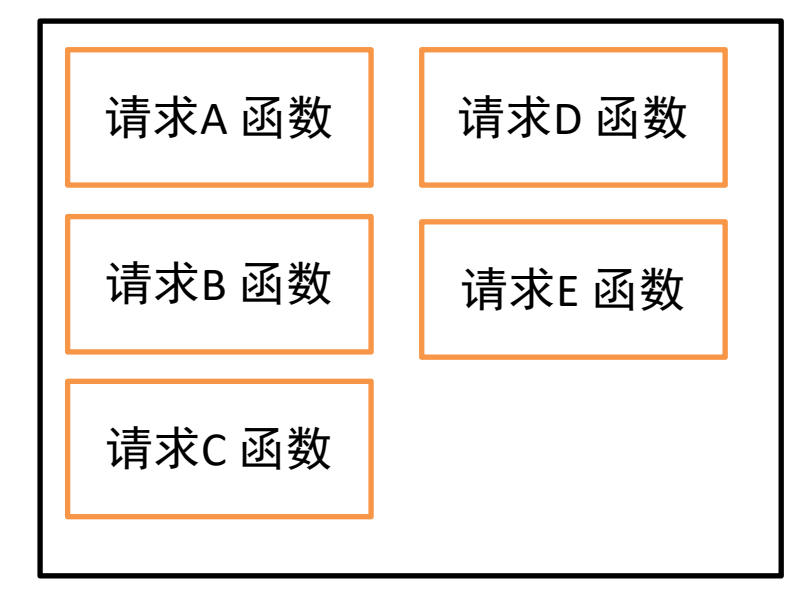

API模块 (存放封装好的请求函数)

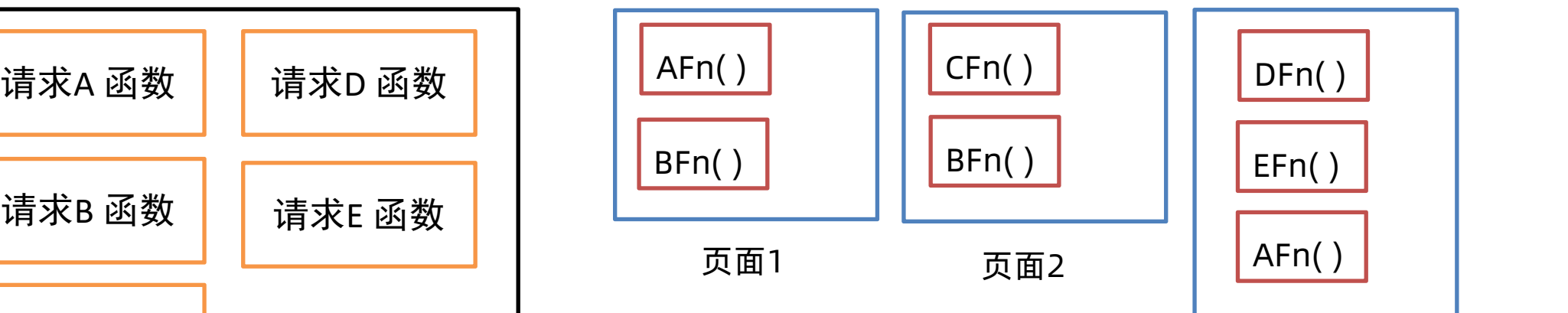

封装api模块:

- 1. 请求与页面逻辑分离
- 2. 相同的请求可以直接复用
- 3. 请求进行了统一管理

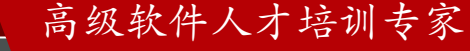

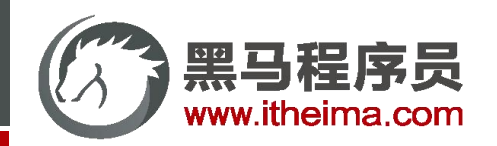

多一句没有,少一句不行,用更短时间,教会更实用的技术!

登录 & 注册功能

**目标:阅读文档 toast轻提示,完成 注册功能 提示&跳转**

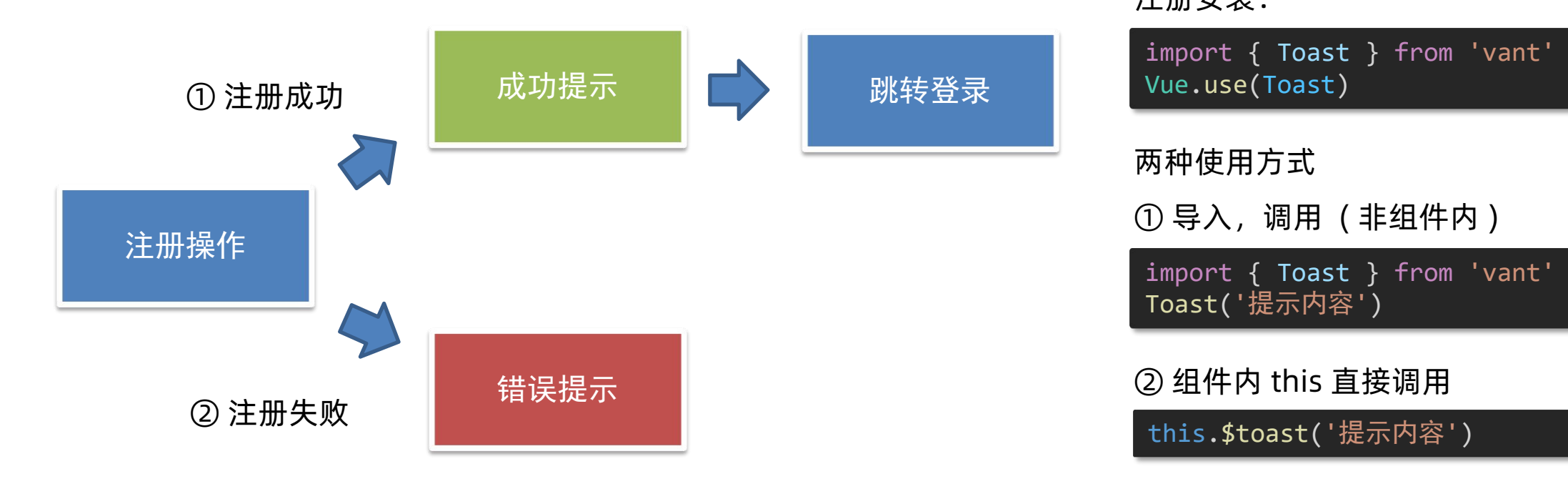

toast轻提示

注册安装:

import { Toast } from 'vant' Vue.use(Toast)

两种使用方式

① 导入,调用 ( 非组件内 )

import { Toast } from 'vant' Toast('提示内容')

② 组件内 this 直接调用

this.\$toast('提示内容')

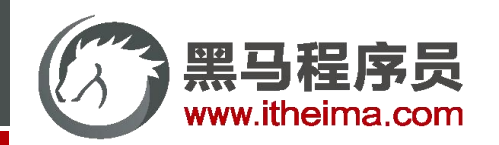

统一处理错误响应

高级软件人才培训专家

## 登录 & 注册功能

#### **目标:响应拦截器中统一处理错误提示**

问题:每次请求,都会有可能会错误,就都需要错误提示, 每次 try catch 很麻烦,能不能统一处理呢?

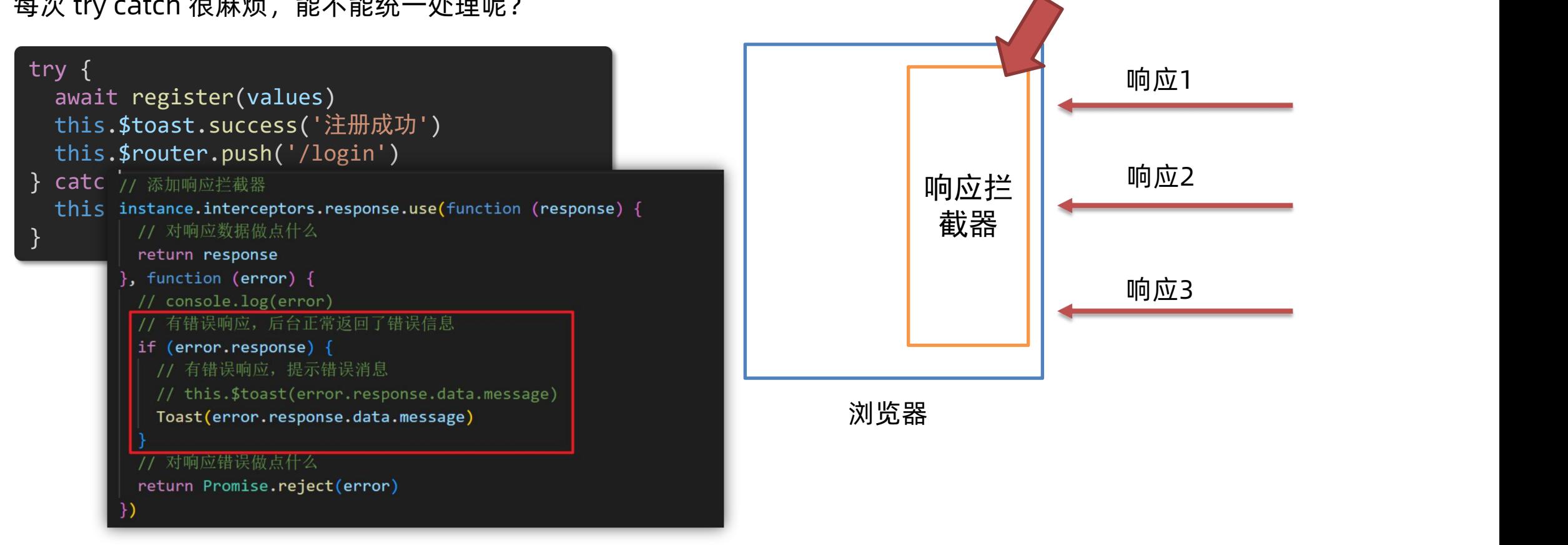

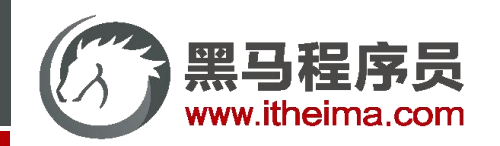

#### **目标:封装 api 完成登录功能**

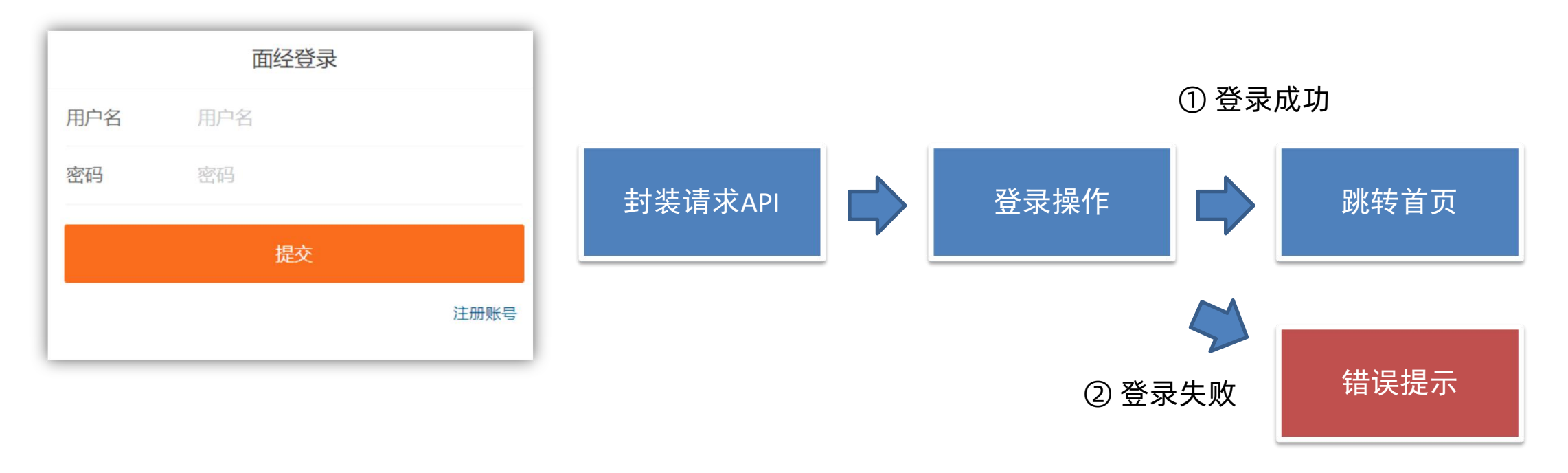

已在响应拦截器统一处理

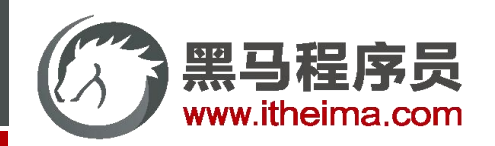

- **目标:local 模块,本地存储封装**
- 问题:刚才我们存了 token, 为了防止重名, 起的名字很长, 方便使用不?

#### // 将token存入本地

localStorage.setItem('vant-mobile-exp-token', data.data.token)

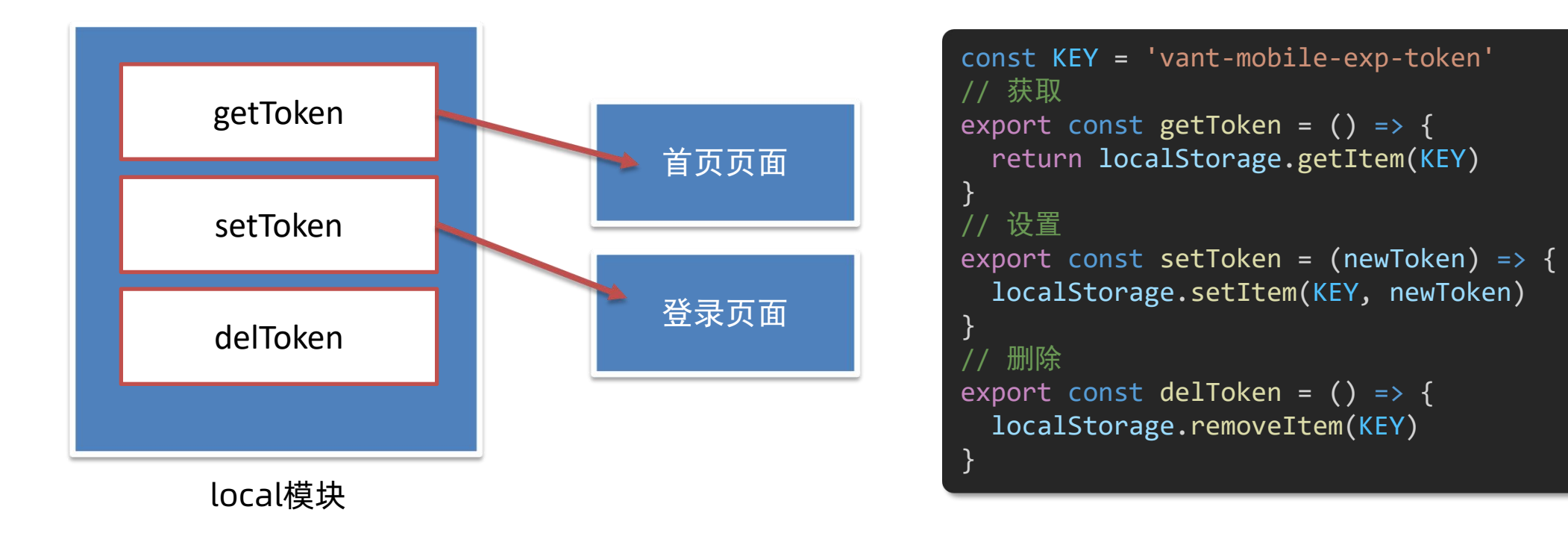

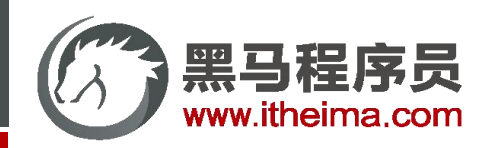

多一句没有,少一句不行,用更短时间,教会更实用的技术!

## 页面访问拦截

#### **目标:基于全局前置守卫,进行页面访问拦截处理**

说明:面经移动端项目,只对 登录用户 开放,如果未登录,一律拦截到登录

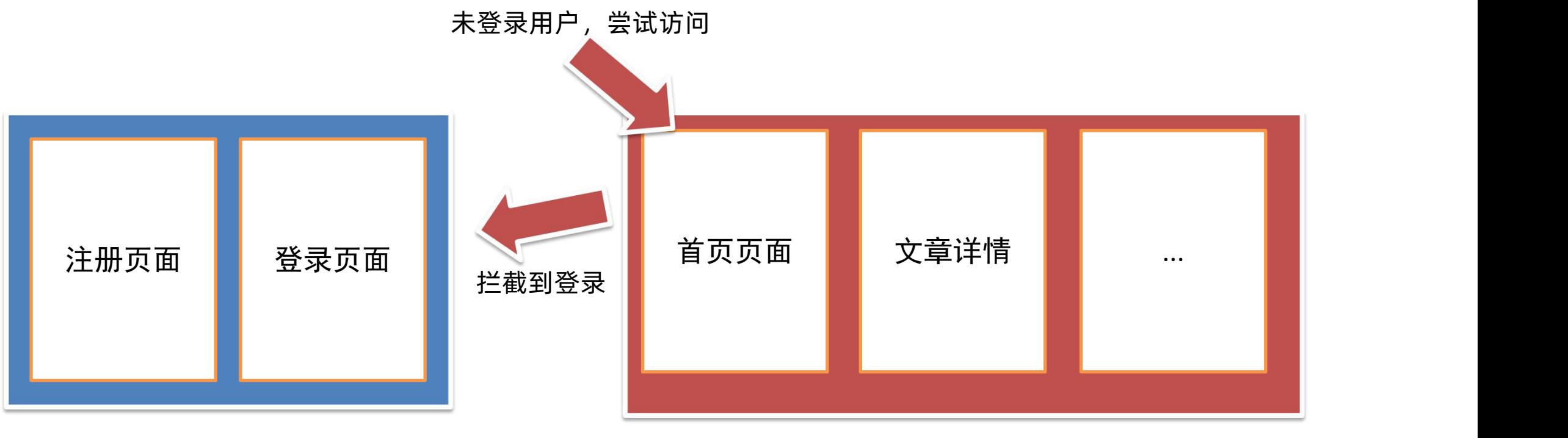

游客可以访问的页面

需要登录访问的页面

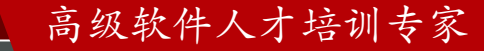

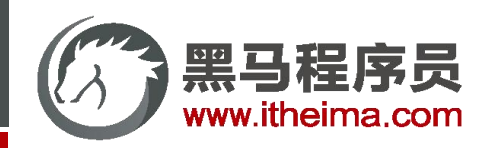

## 页面访问拦截

**目标:基于全局前置守卫,进行页面访问拦截处理**

路由导航守卫 - [全局前置守卫](https://v3.router.vuejs.org/zh/guide/advanced/navigation-guards.html#%E5%85%A8%E5%B1%80%E5%89%8D%E7%BD%AE%E5%AE%88%E5%8D%AB)

- 1. 所有的路由一旦被匹配到,都会先经过全局前置守卫
- 2. 只有全局前置守卫放行,才会真正解析渲染组件,才能看到页面内容

拦截或放行的关键点? → 用户是否有登录权证 token

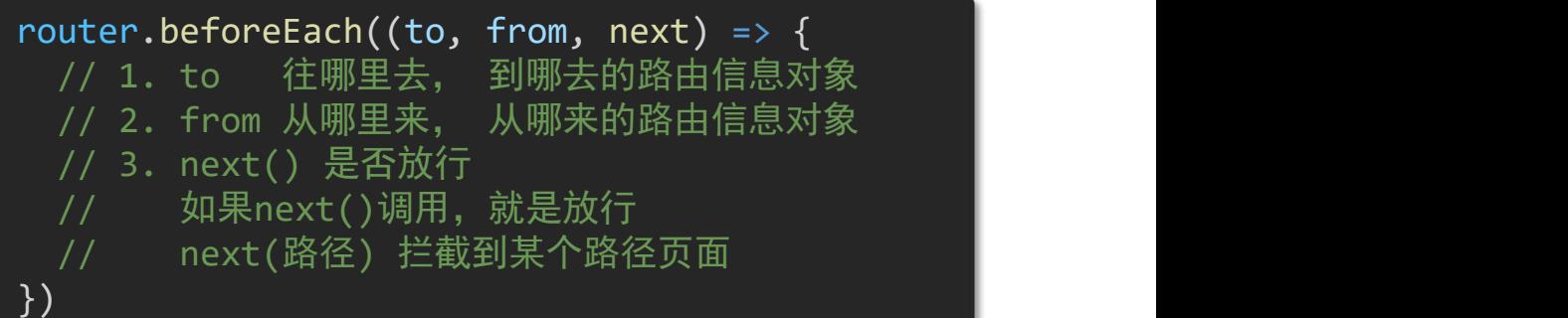

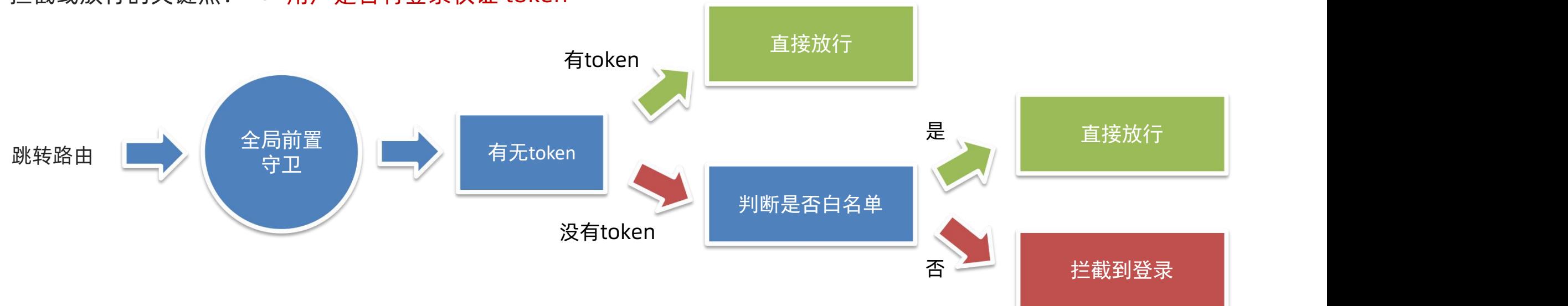

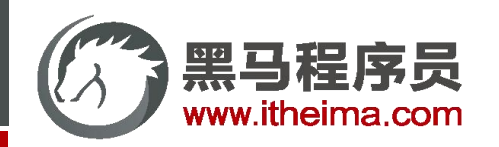

#### **目标:认识 Cell组件,准备首页面经的基本布局**

普通导航部分

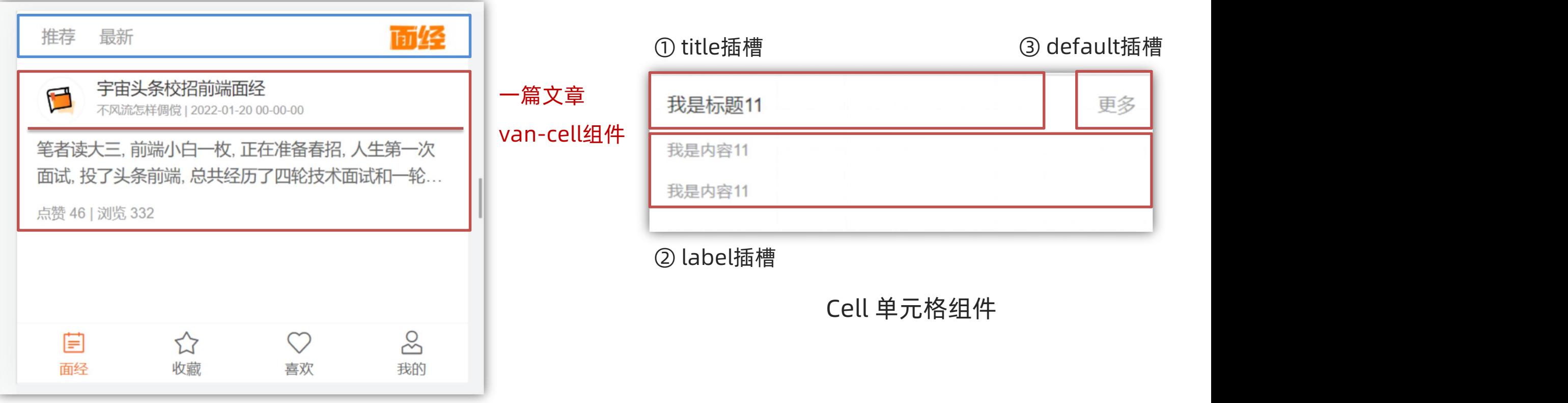

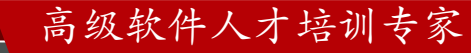

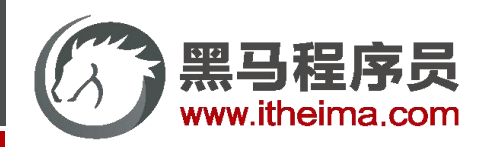

多一句没有,少一句不行,用更短时间,教会更实用的技术!

#### 面经列表

#### **目标:封装通用组件 - 文章组件**

说明:每个文章列表项,其实就是一个整体,封装成一个组件 → 可阅读性 & 复用性 步骤: 推荐 最新

- 新建 components/ArticleItem.vue 组件, 贴入内容
- 2. 注册成全局组件
- 3. Article.vue 页面中应用

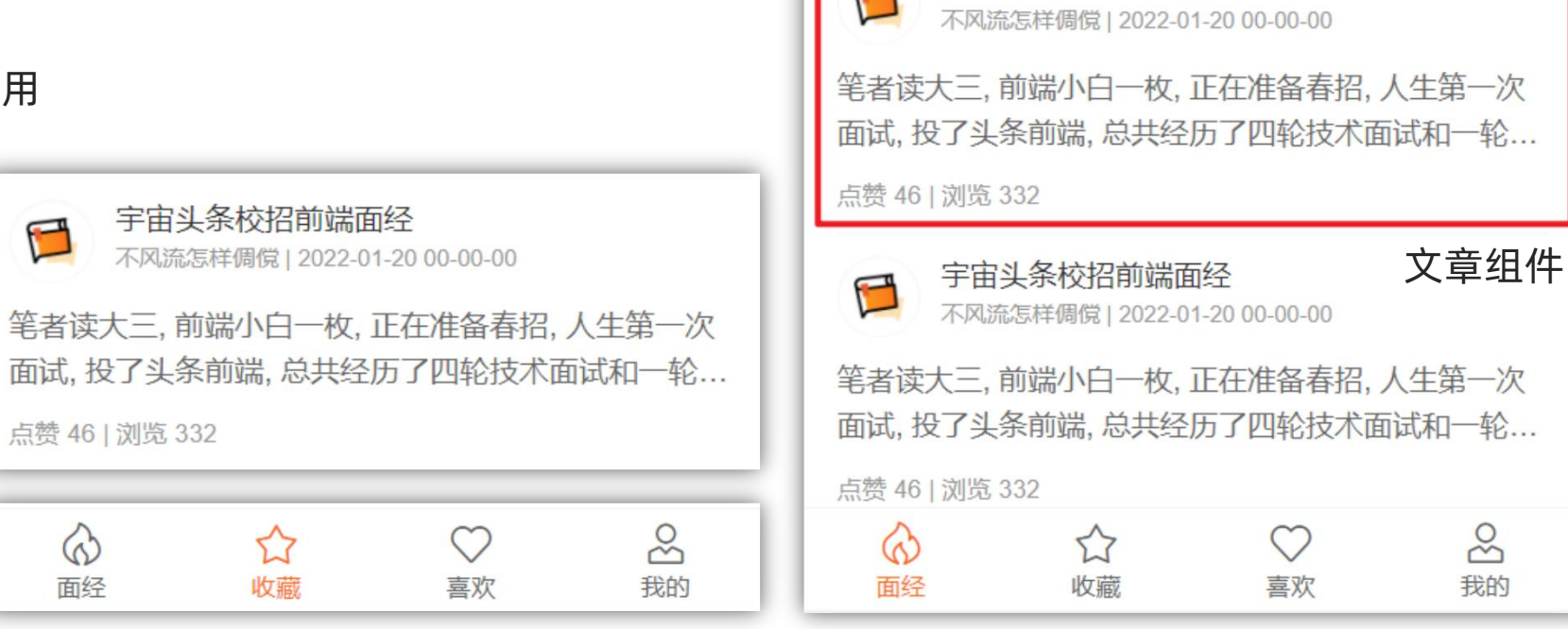

#### 高级软件人才培训专家

面经

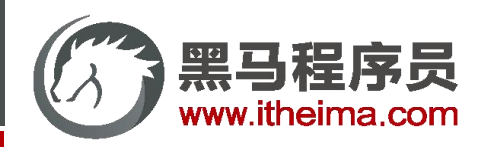

#### **目标:封装接口 - 获取文章列表数据**

说明:目前文章列表是有的,但是数据是写死的,需要请求真实的文章列表数据回来 步骤:

- 1. 阅读接口文档, 在 api/article.js 封装接口函数
- 2. 页面调用,请求测试
- 3. 发现 401 错误, 需要请求头 headers 中, 携带 token **the analy of the additional state** and the setter and the setter and th

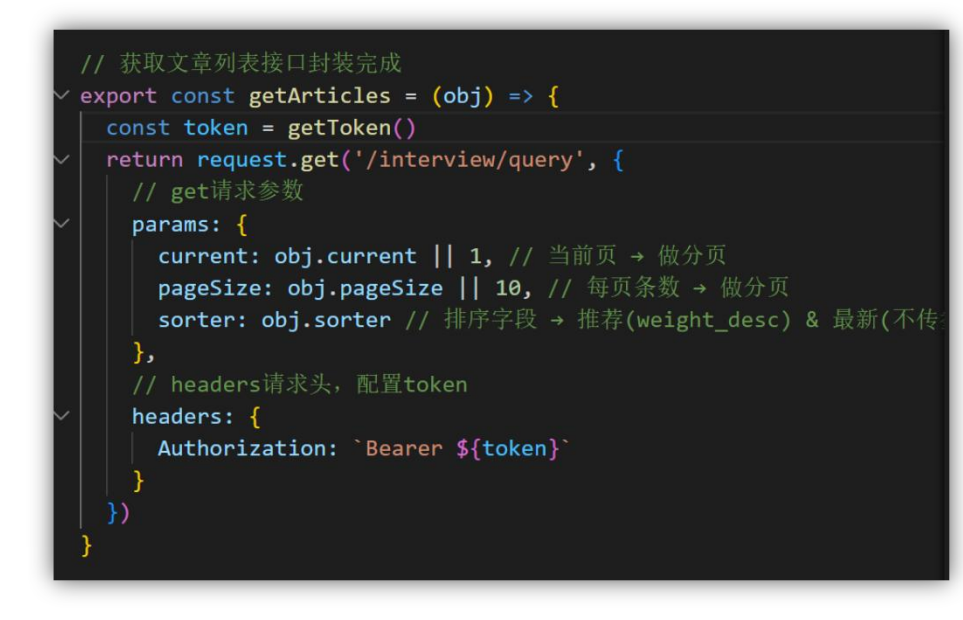

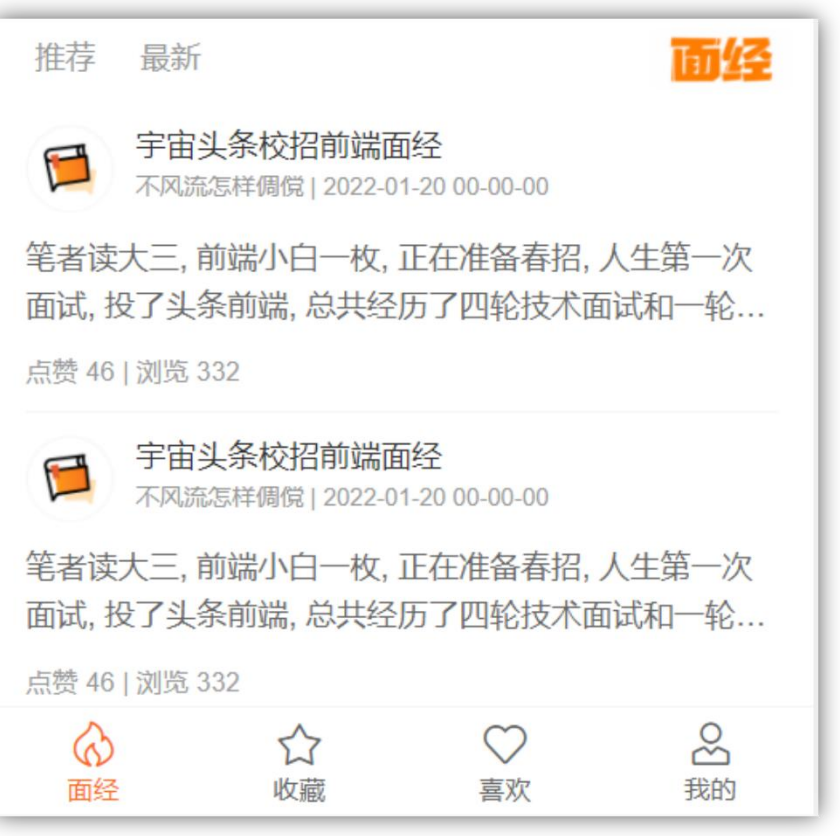

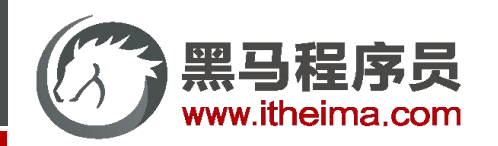

#### **目标:请求拦截器统一携带 token**

说明:每次请求自己携带 token, 太麻烦! 通过请求拦截器统一携带 token 更方便

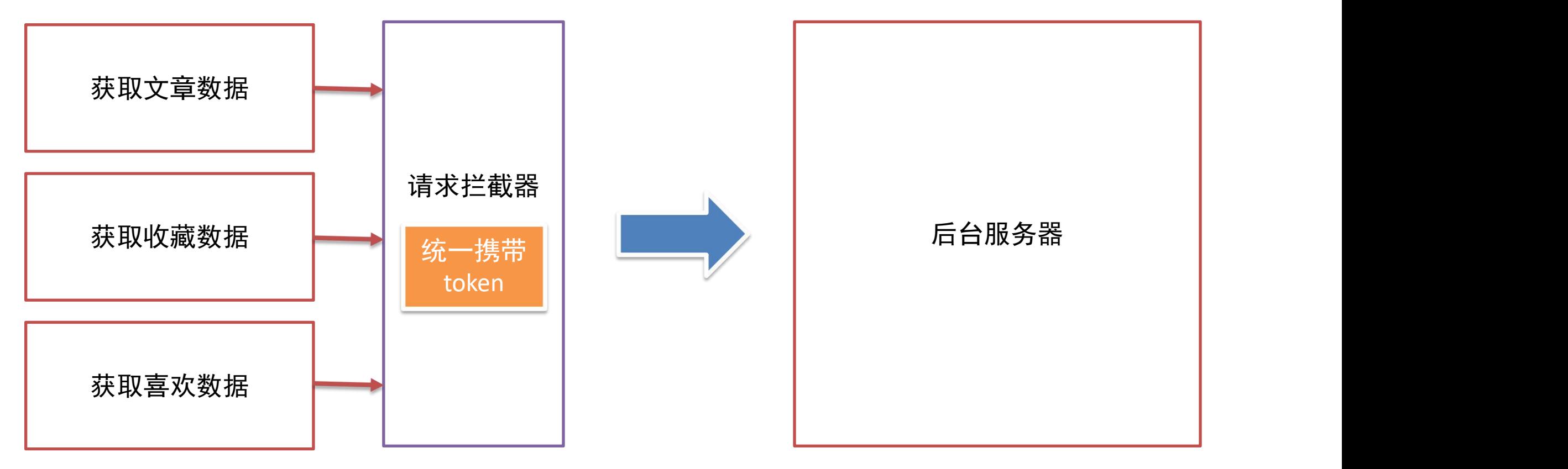

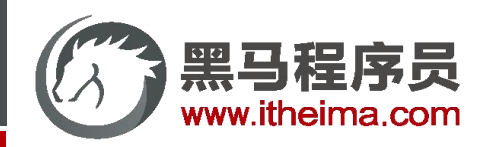

#### **目标:响应拦截器 - 处理 token 过期**

说明: token 是有过期时间的 (6h), 一旦 过期 或 失效 就无法正确获取到数据!

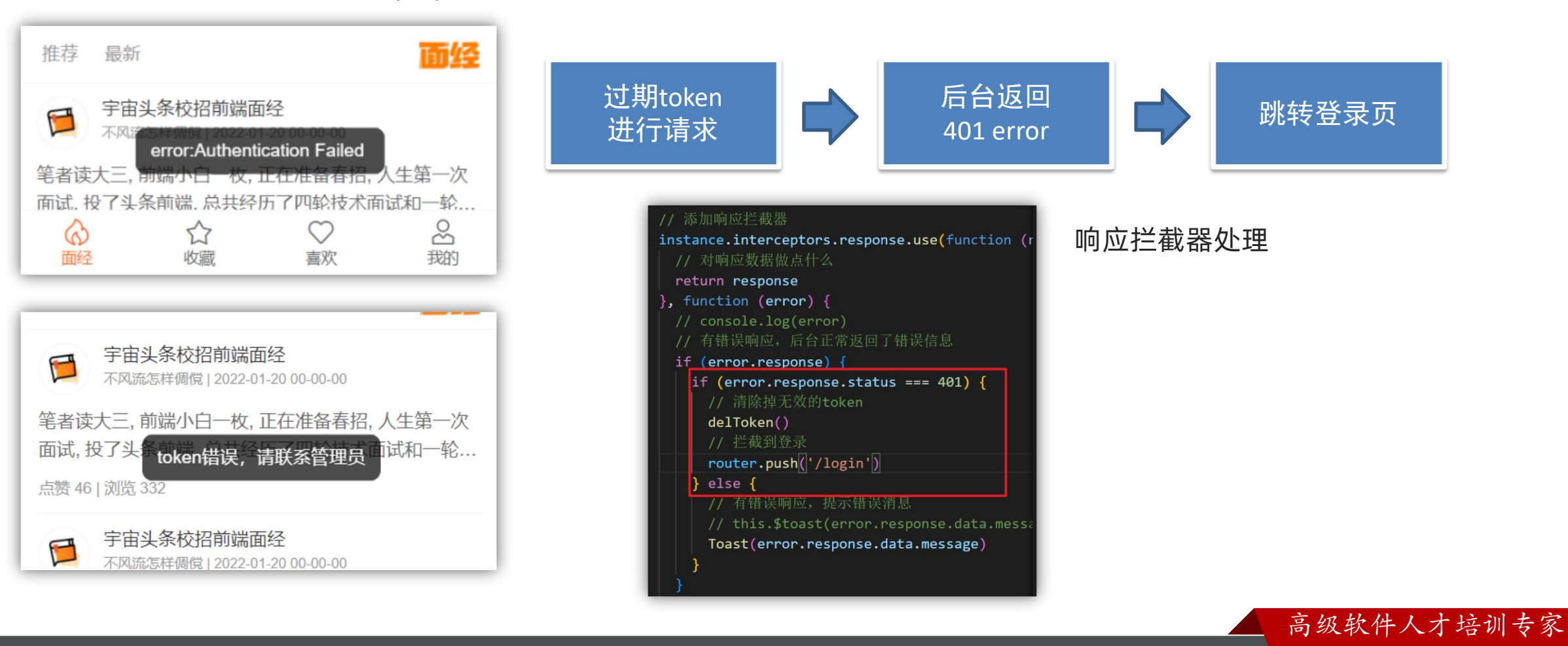

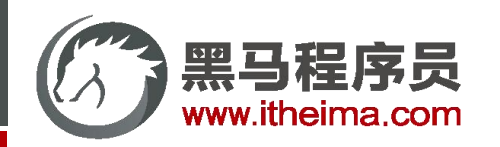

## **目标:动态渲染文章列表页**

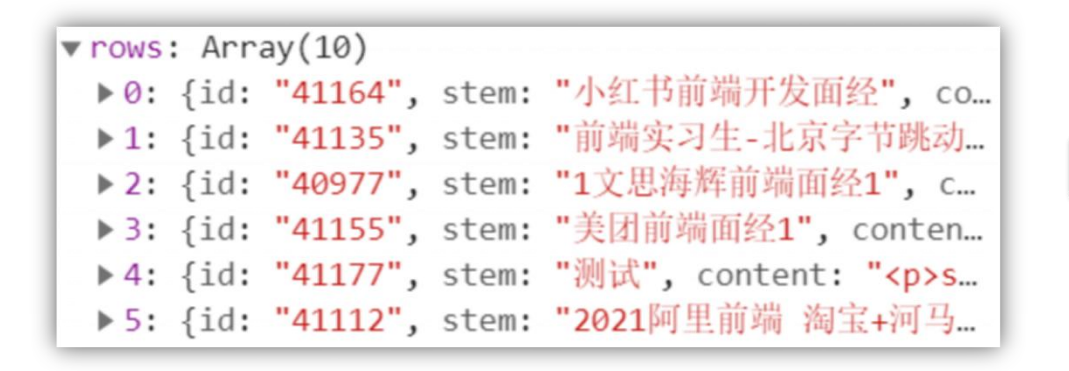

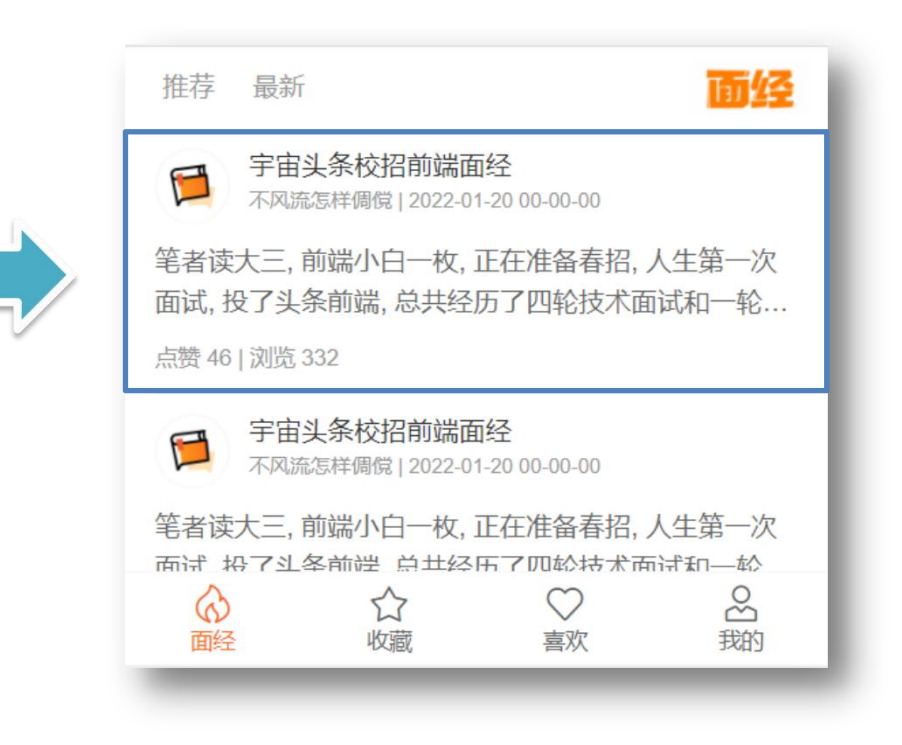

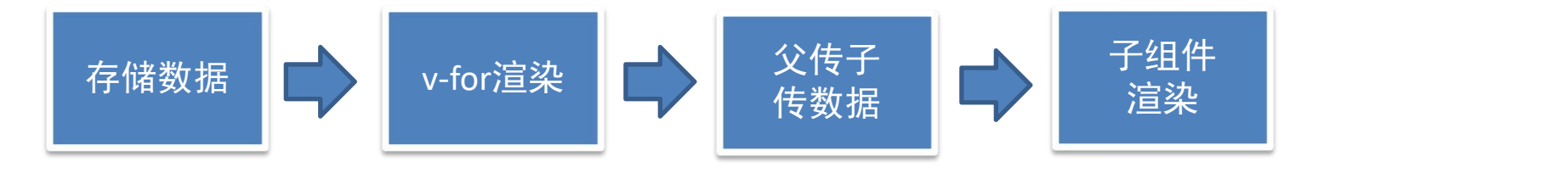

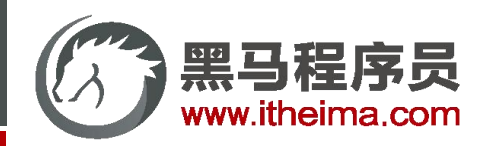

#### **目标:响应拦截器 - 简化响应**

// 添加响应拦截器

instance.interceptors.response.use(function

// 对响应数据做点什么

return response.data

, function (error)  $\{$ 

```
async created () \{// 获取推荐的, 第1页的10条数据
 const res = await getArticles({
   current: this.current,
   sorter: this.sorter
 this. list = res.data.data.rows
 console.log(res.data.data.rows)
```
async created  $() \{$ // 获取推荐的, 第1页的10条数据 const res = await getArticles( $\{$ current: this.current, sorter: this.sorter  $this$ .  $list = res.data rows$ console.log(res.data.rows)

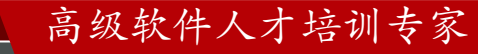

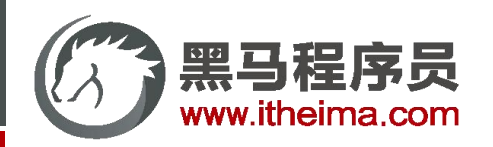

高级软件人才培训专家

## 面经列表

#### **目标:认识 vant list 组件,实现分页渲染**

说明: 首页获取了第一页数据, 但很显然不够, 滑动到底部需要加载下一页数据...

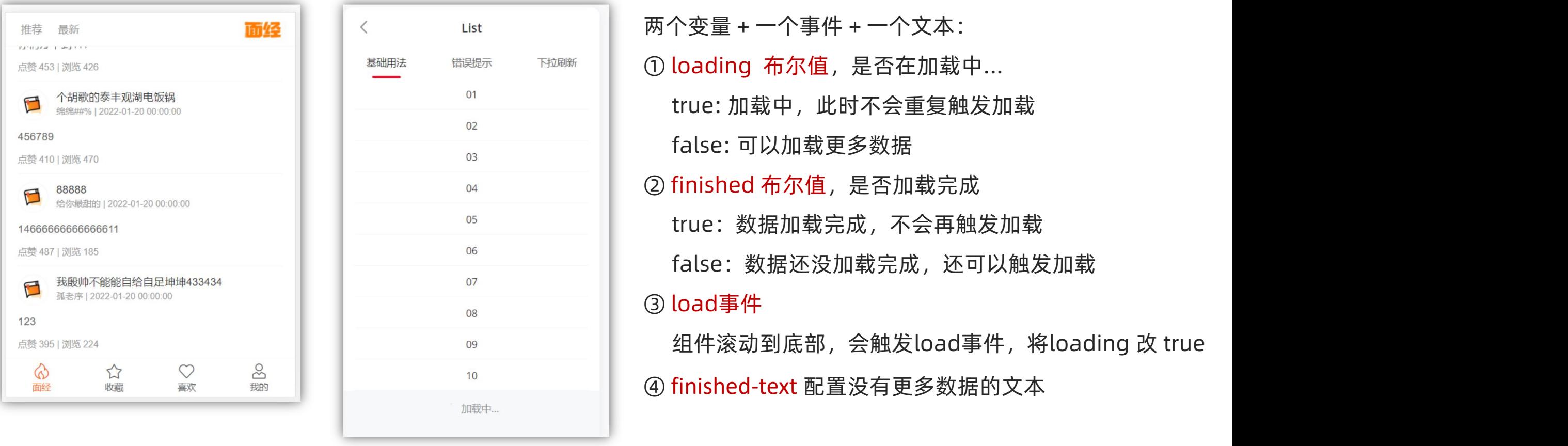

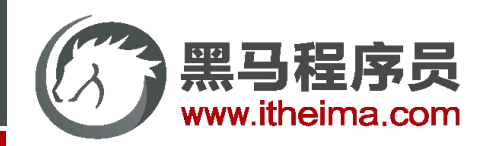

#### **目标:点击 推荐 或 最新,实现文章列表数据切换**

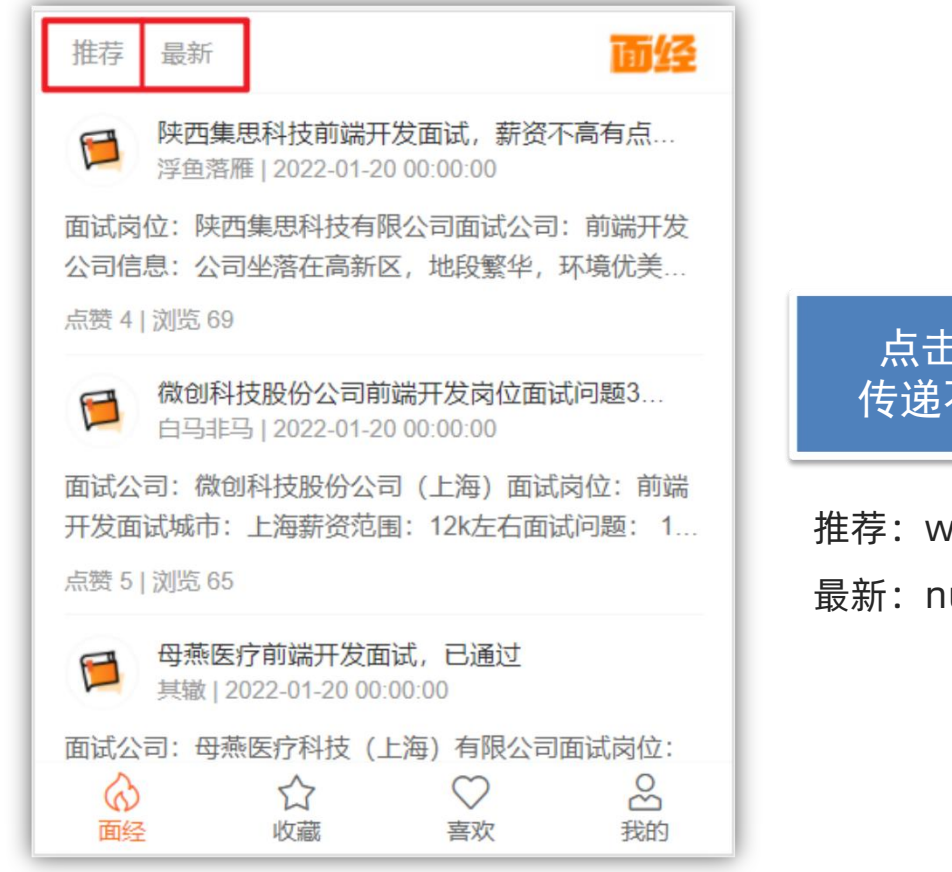

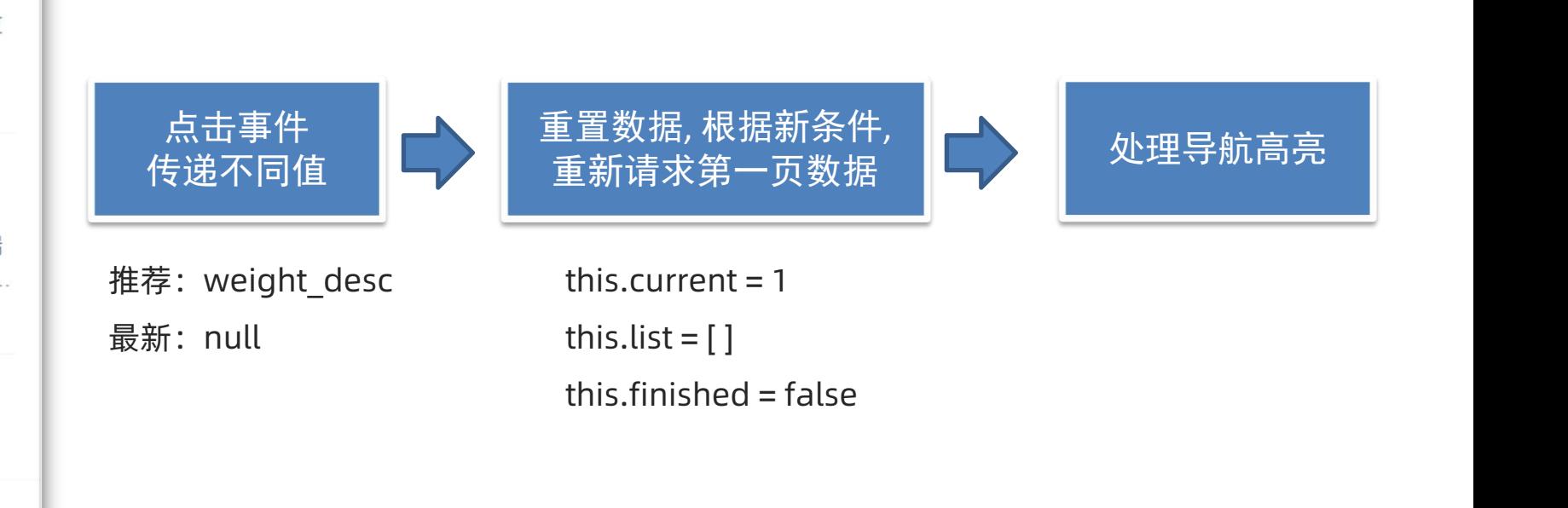

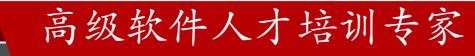

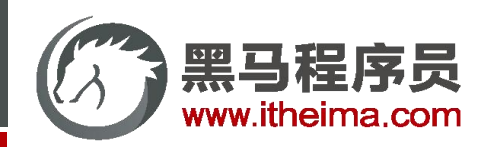

多一句没有,少一句不行,用更短时间,教会更实用的技术!

## 面经详情 - 实战练习

#### **目标:配置动态路由,跳转页面传参,传递 id → 基于 id 动态渲染**

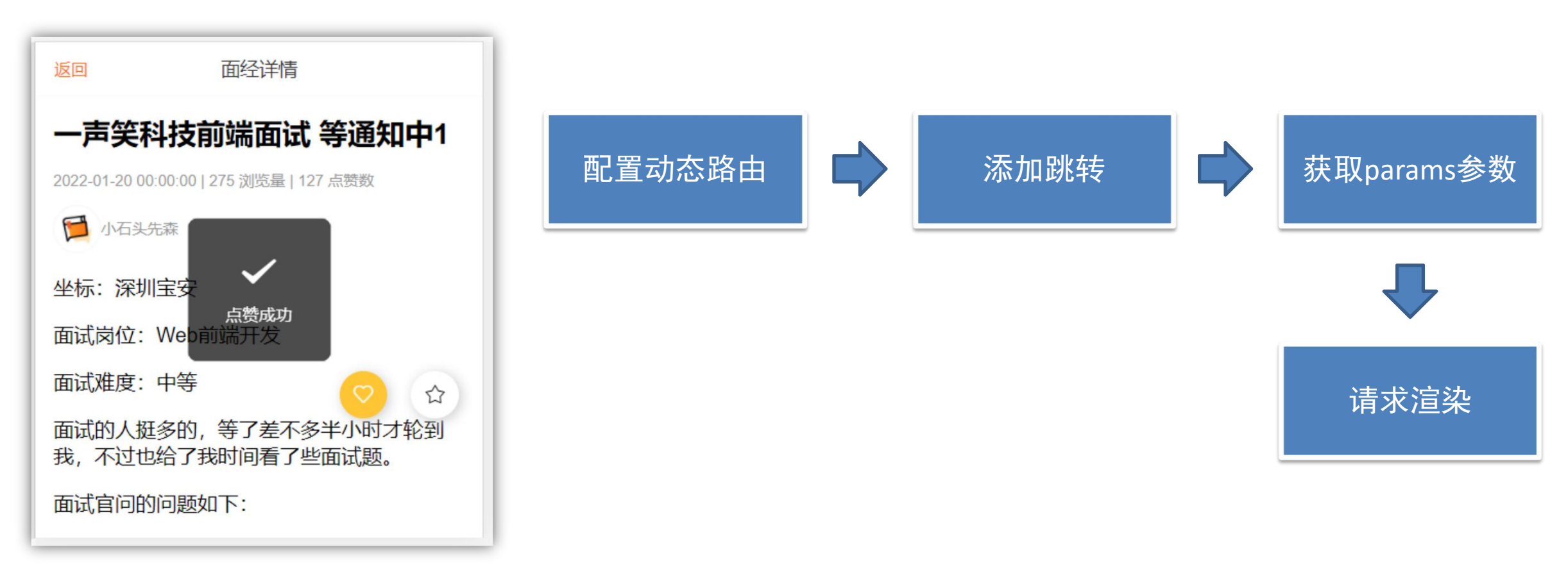

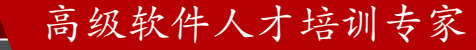

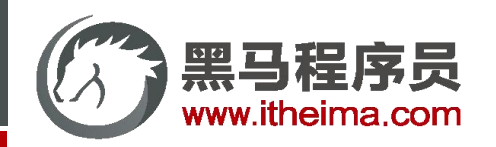

## 面经详情 - 实战练习

#### **目标:实现点赞收藏功能**

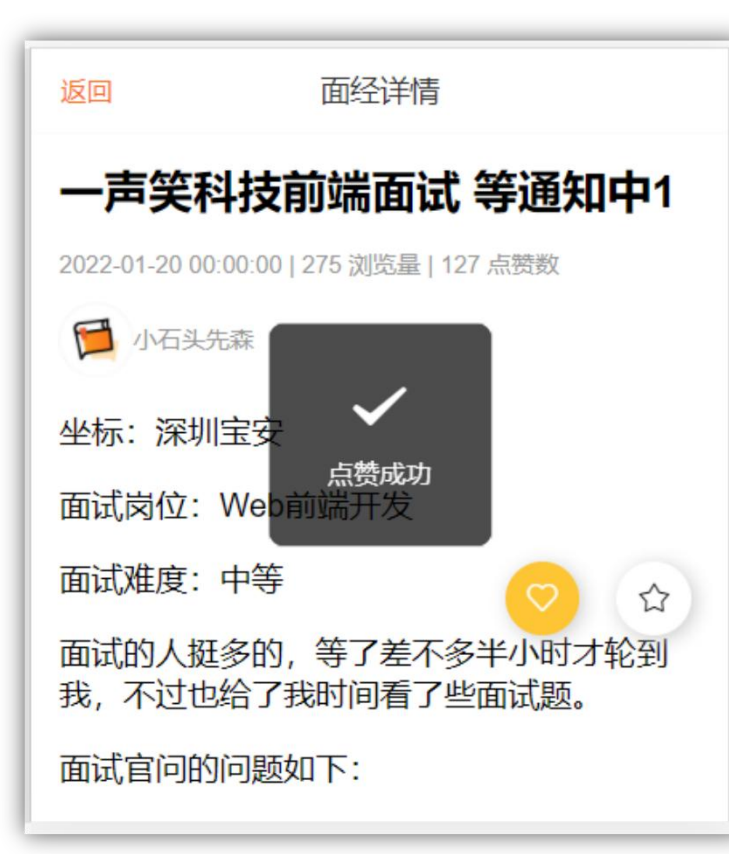

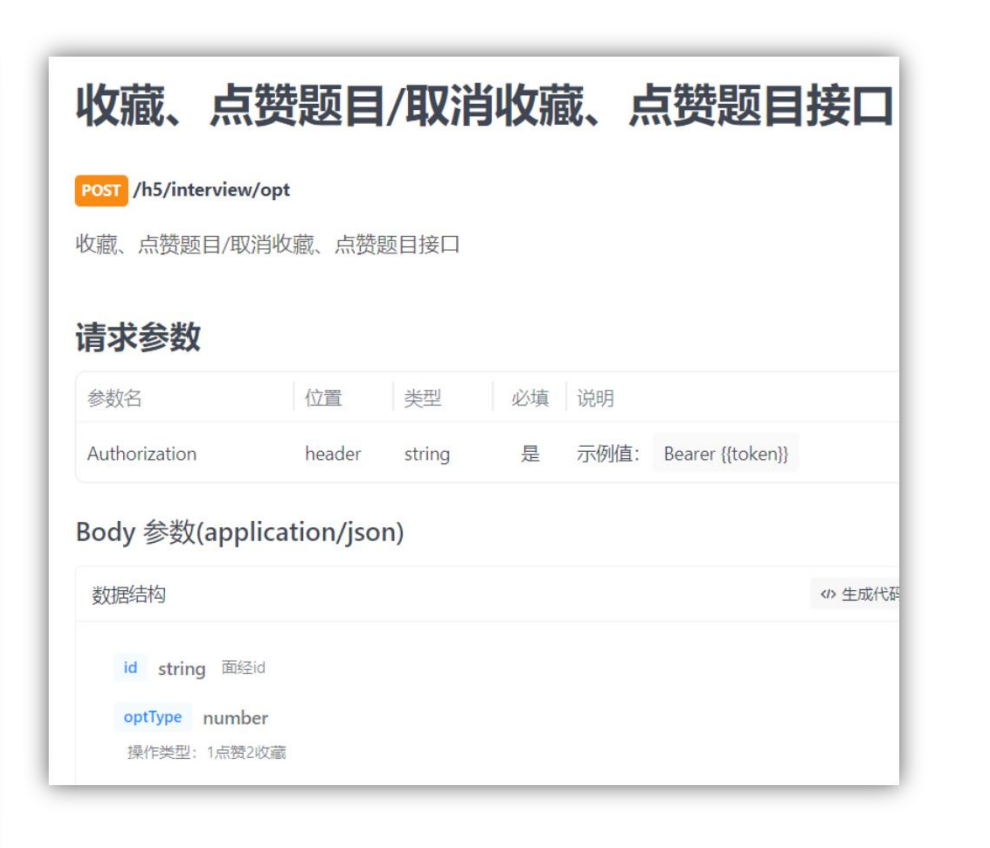

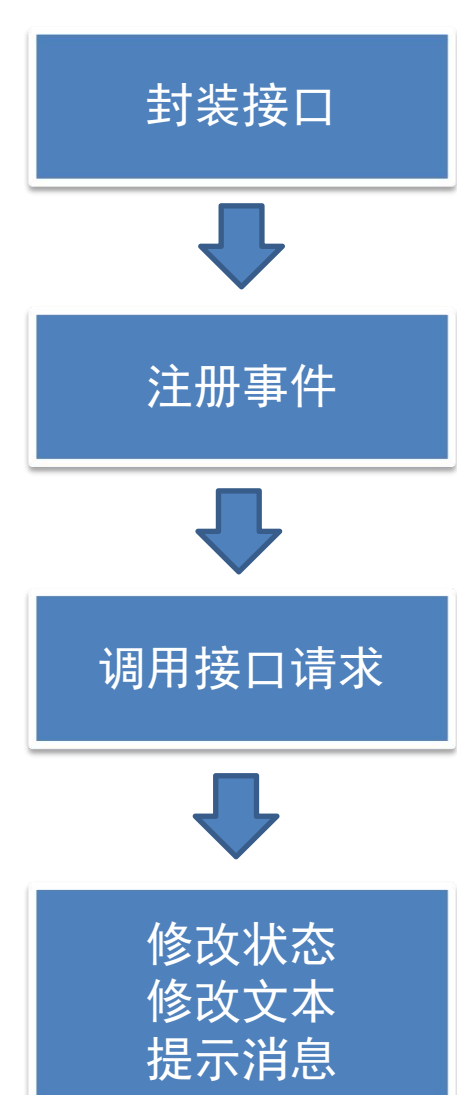

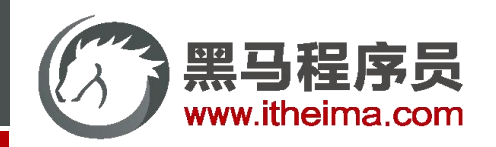

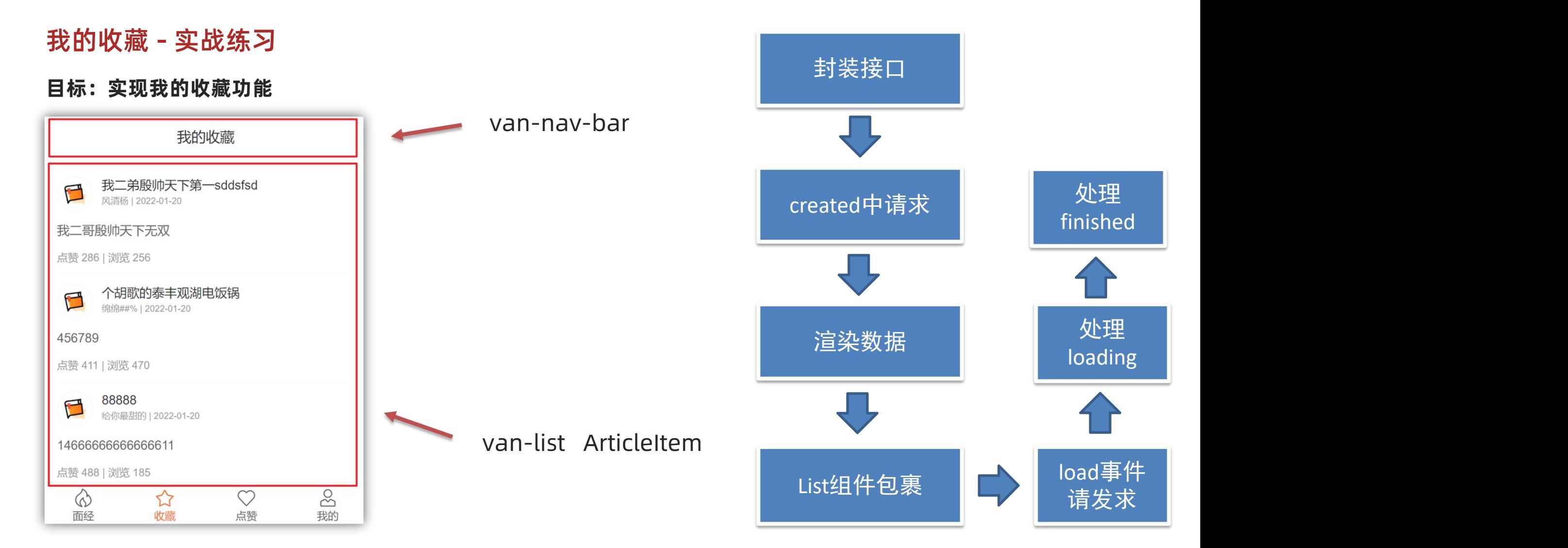

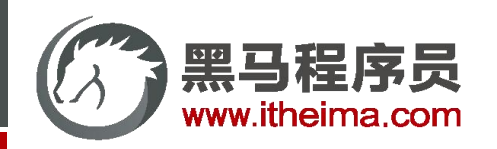

## 我的喜欢 & 个人中心 - 快速实现

#### **目标:快速实现我的喜欢 和 个人中心模块**

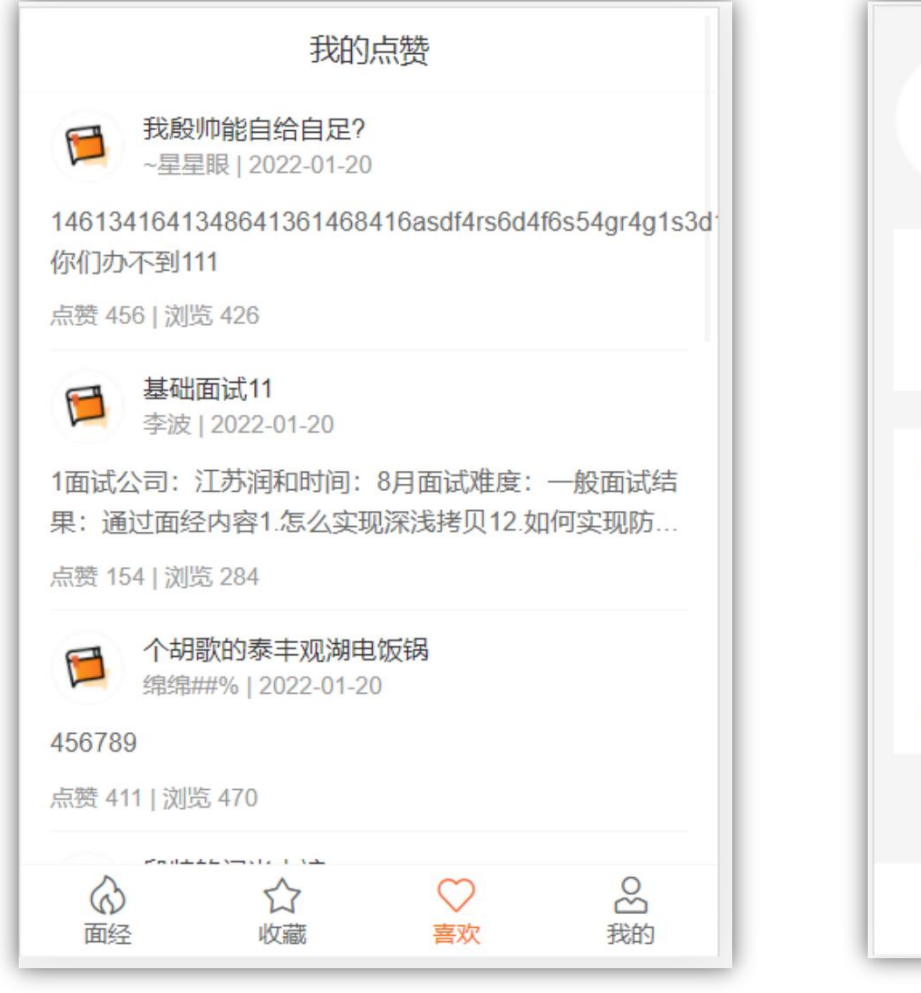

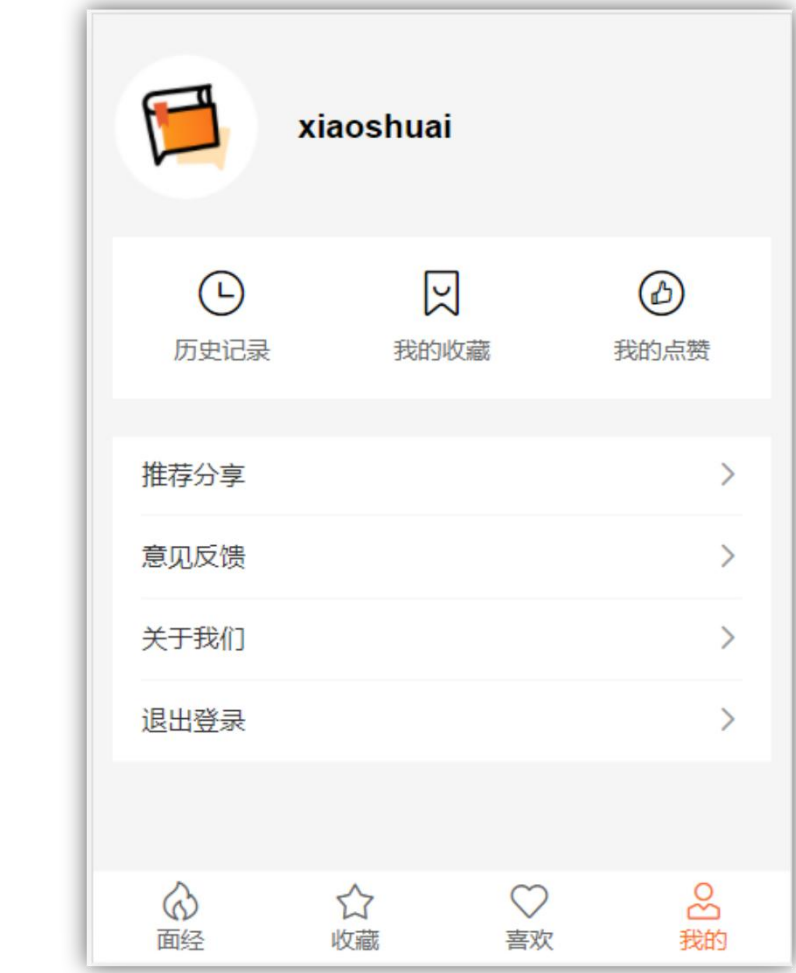

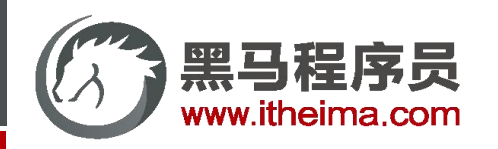

## 打包发布

#### **目标:明确打包的作用**

说明: vue脚手架只是开发过程中, 协助开发的工具, 当真正开发完了 => 脚手架不参与上线

① 将多个文件压缩合并成一个文件

② 语法降级

③ less sass ts 语法解析  $\|\cdot\|$ 

④ ....

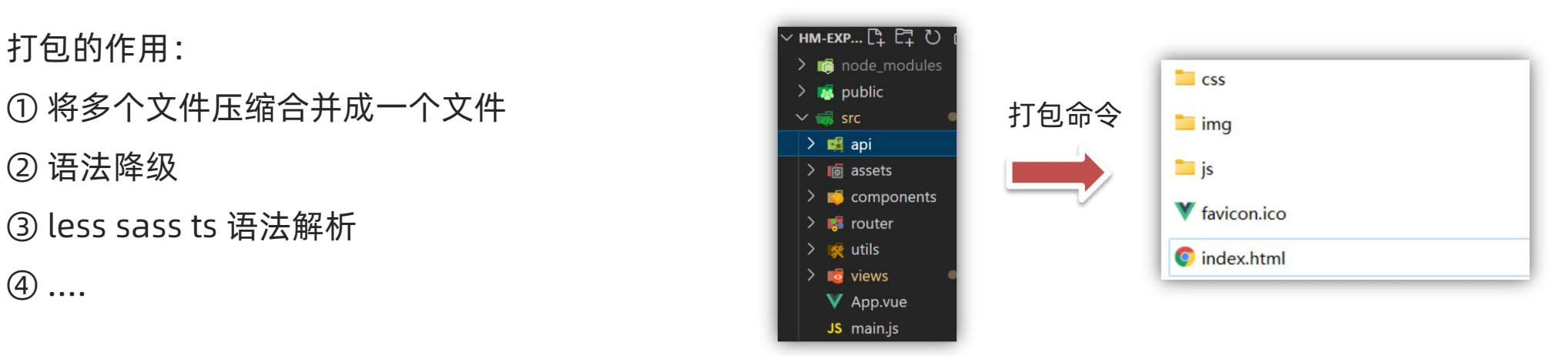

高级软件人才培训专家

打包后,可以生成,浏览器能够直接运行的网页 => 就是需要上线的源码!

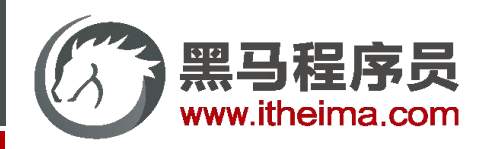

## 打包发布

#### **目标:打包的命令 和 配置**

- **说明:**vue脚手架工具已经提供了打包命令,直接使用即可。
- **命令:**yarn build
- **结果:**在项目的根目录会自动创建一个文件夹`dist`, dist中的文件就是打包后的文件,只需要放到服务器中即可。
- **配置:**默认情况下,需要放到服务器根目录打开,如果希望双击运行,需要配置publicPath 配成相对路径

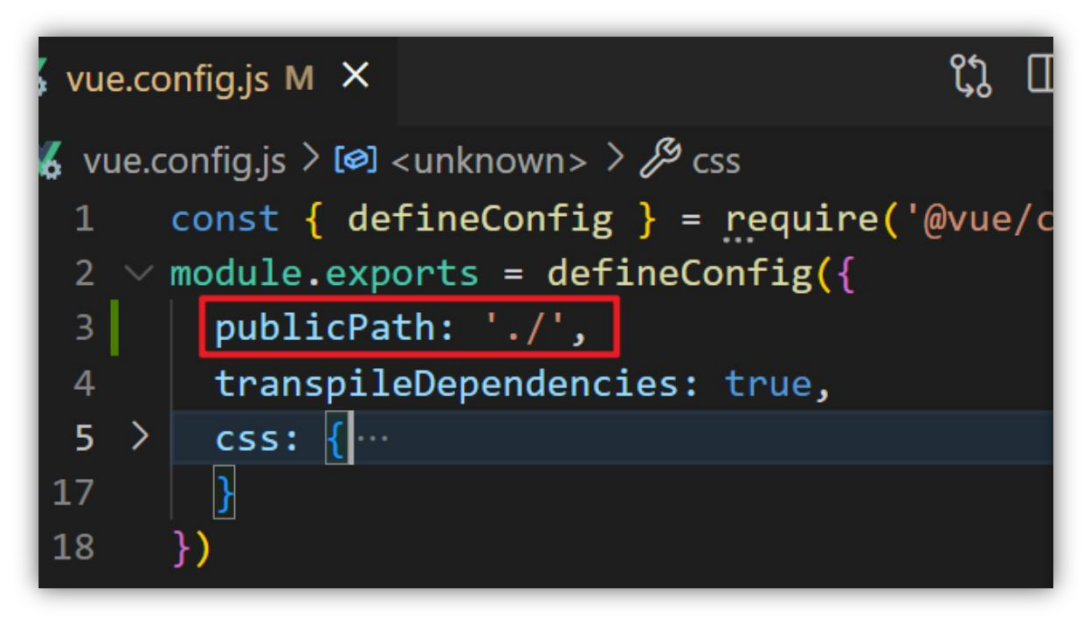

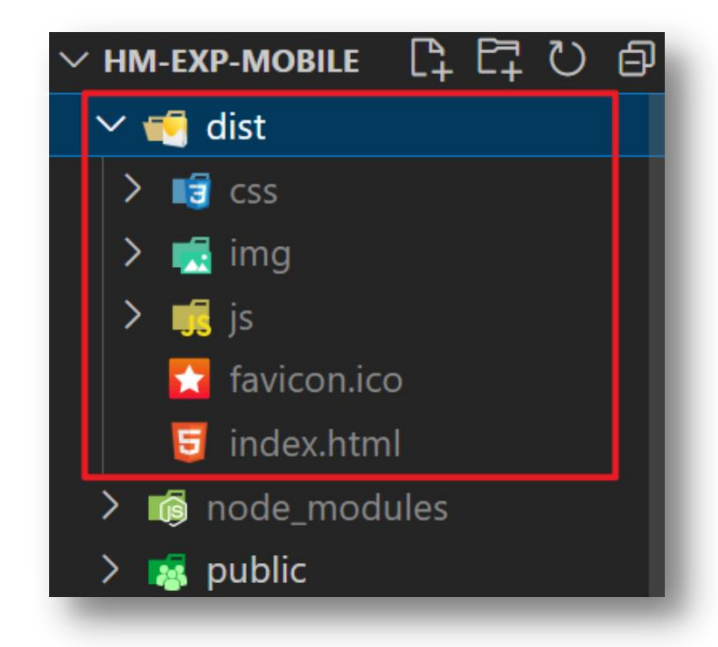

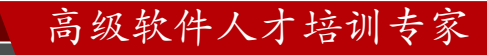

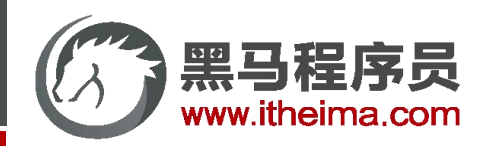

## 打包优化:路由懒加载

#### **目标:配置路由懒加载,实现打包优化**

**说明:**当打包构建应用时,JavaScript 包会变得非常大,影响页面加载。如果我们能把不同路由对应的组件分割成不同 的代码块,然后当路由被访问的时候才加载对应组件,这样就更加高效了。

[官方链接](https://router.vuejs.org/zh/guide/advanced/lazy-loading.html#%E4%BD%BF%E7%94%A8-webpack)

const Detail =  $()$  => import(' $@/views/detail'$ ) const Register = () => import('@/views/register') 步骤1: 异步组件改造<br>const Detail = () => import('@/views/detail')<br>const Register = () => import('@/views/register')<br>...

步骤2: 路由中应用

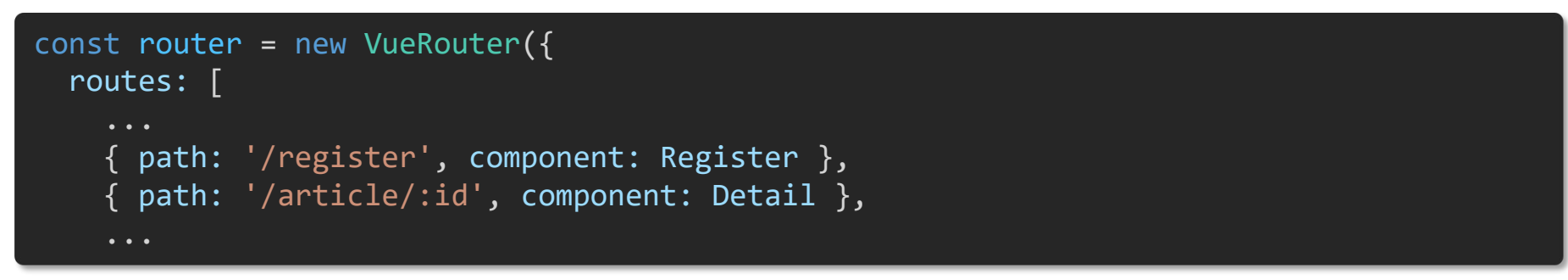

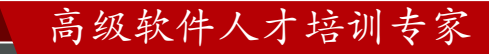

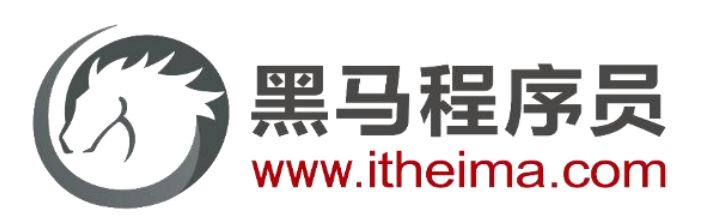

#### 传智教育旗下高端IT教育品牌